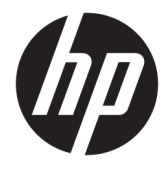

# מדריך למשתמש

HP HC270cr

© Copyright 2018, 2019 HP Development Company, L.P.

High-Definition-ו HDMI ו-High-Definition Interface Multimedia הם סימנים מסחריים או סימנים מסחריים רשומים של LLC Licensing HDMI . Windows הוא סימן מסחרי או סימן מסחרי רשום של Corporation Microsoft בארצות הברית ו/או במדינות אחרות.

המידע המובא כאן עשוי להשתנות ללא כל הודעה מוקדמת. האחריות הבלעדית למוצרים ולשירותים של HP מפורטת במפורש בכתבי האחריות הנלווים למוצרים ולשירותים אלו. אין להבין מתוך הכתוב לעיל כי תחול על המוצר אחריות נוספת כלשהי. חברת HP מסירה מעליה כל חבות שהיא בגין שגיאות טכניות , שגיאות עריכה או השמטות הכלולות במסמך זה.

HP Inc., 1501 Page Mill Road, Palo:הרשמי היצרן Alto, CA 94304, P.C. 94304–1112, Palo Alto, United States

Emergo Europe B.V.,:מורשה נציג Prinsessegracht 20, 2514 AP The Hague, The Netherlands

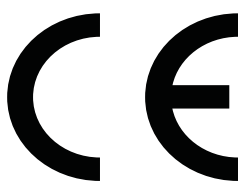

Wistron InfoComm (ZhongShan) Corporation Linhai Branch Xiyiwei, Ma'an Cun, Zhongshan Torch Development Zone, Zhongshan, .R.P ,Guangdong סין הוערכה ואושרה כמדינה שעומדת בדרישות תקן .ISO13485:2003;EN13485:2012

#### **הודעה על אודות המוצר**

מדריך זה מתאר את המאפיינים הנפוצים ברוב הדגמים. ייתכן שיכולות מסוימות לא תהיינה זמינות במוצר שברשותך. כדי לגשת למדריך למשתמש העדכני [, http://www.hp.com/support](http://www.hp.com/support) לאתר היכנס ,ביותר ובצע את ההוראות המופיעות על גבי המסך. לאחר מכן, בחר **מדריכים למשתמש**.

מהדורה ראשונה: אפריל 2018

מהדורה שניה: יוני 2018

מהדורה שלישית: יולי 2019

גרסה: א, אפריל 2018

גרסה: ב, יוני 2018

גרסה: ג, יולי 2019

מק"ט מסמך: 3BB23646-L

### **על אודות המדריך**

מדריך זה מספק מידע על מאפייני הצג, התקנת הצג, השימוש בתכנה והמפרטים הטכניים.

- **אזהרה!** מצביע על מצב מסוכן כלומר, מצב שאם לא יימנע תוצאותיו **עלולות** להיות מוות או פציעה חמורה.
- **זהירות:** מצביע על מצב מסוכן כלומר, מצב שאם לא יימנע תוצאותיו **עלולות** להיות פציעות קלות עד בינוניות.
- **חשוב:** הערה שמציינת שהמידע חשוב אך אינו מתייחס לסיכונים אפשריים (לדוגמה, הודעות המתייחסות לנזקי רכוש ). הודעה חשובה שמתרה במשתמש כי כשל בביצוע התהליך בדיוק כפי שמתואר עלול לגרום לאובדן נתונים או לנזק לחומרה או לתוכנה. וכן, הערה שמכילה מידע חיוני שמסביר מושג או את הדרך להשלמת משימה.
	- **הערה:** מכיל מידע נוסף שנועד להדגיש או להשלים נקודות חשובות בטקסט הראשי.
		- **עצה:** עצות מועילות להשלמת משימה.

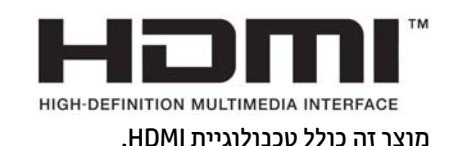

iv

# תוכן העניינים

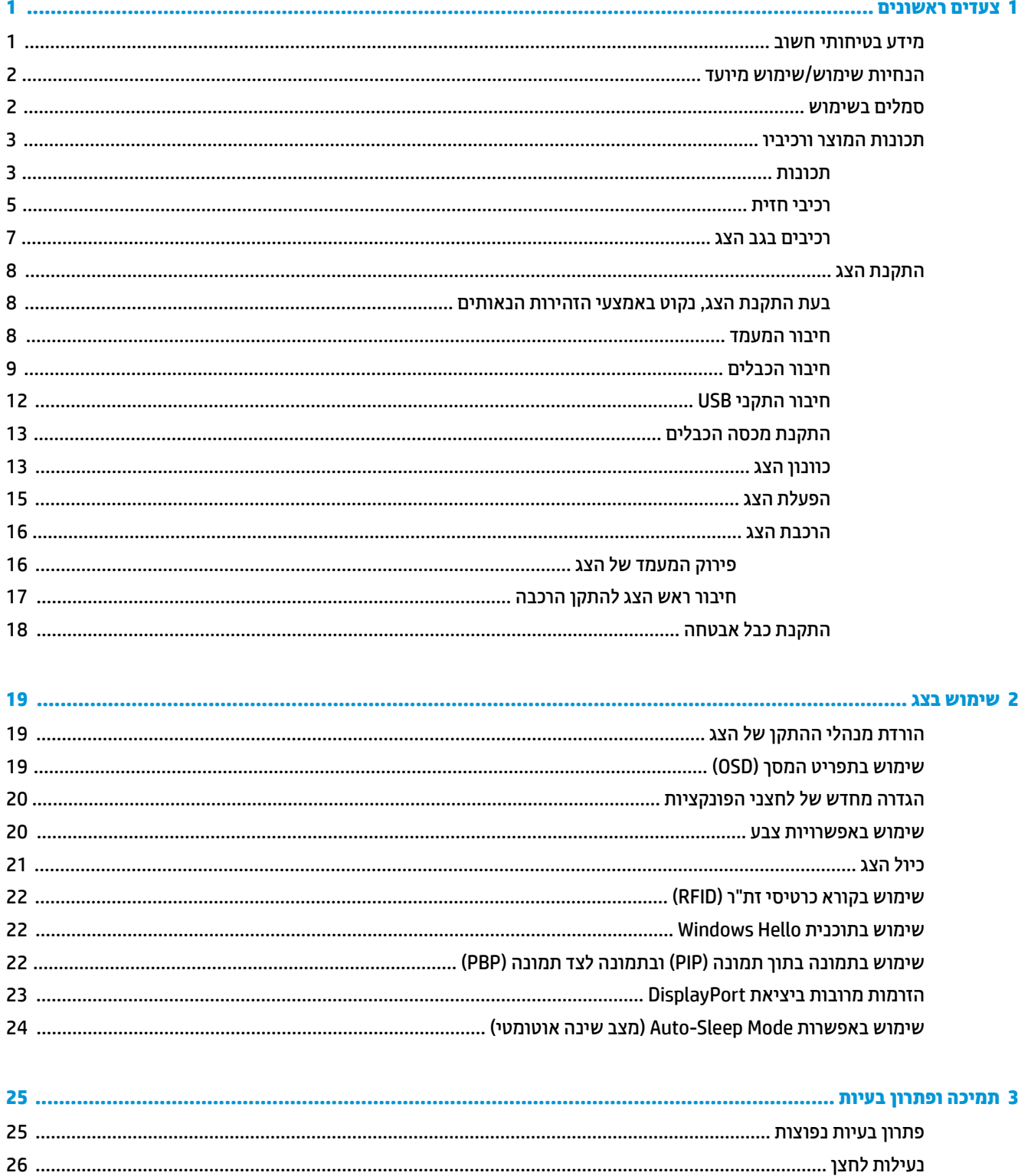

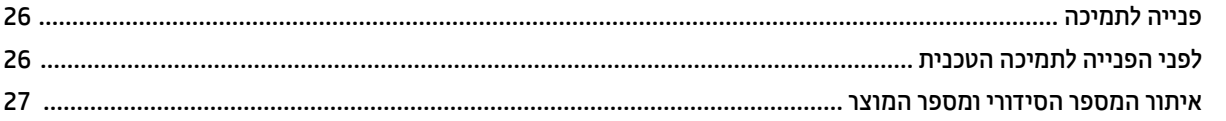

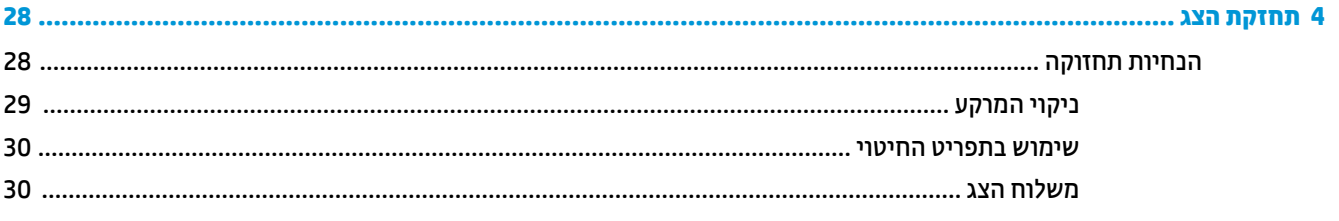

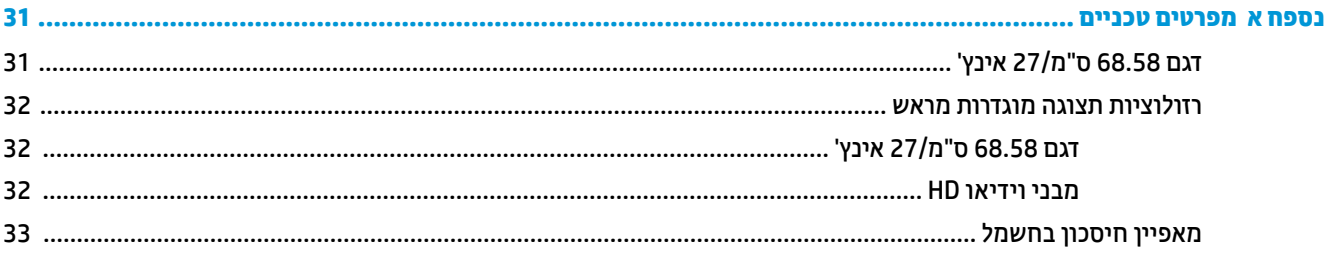

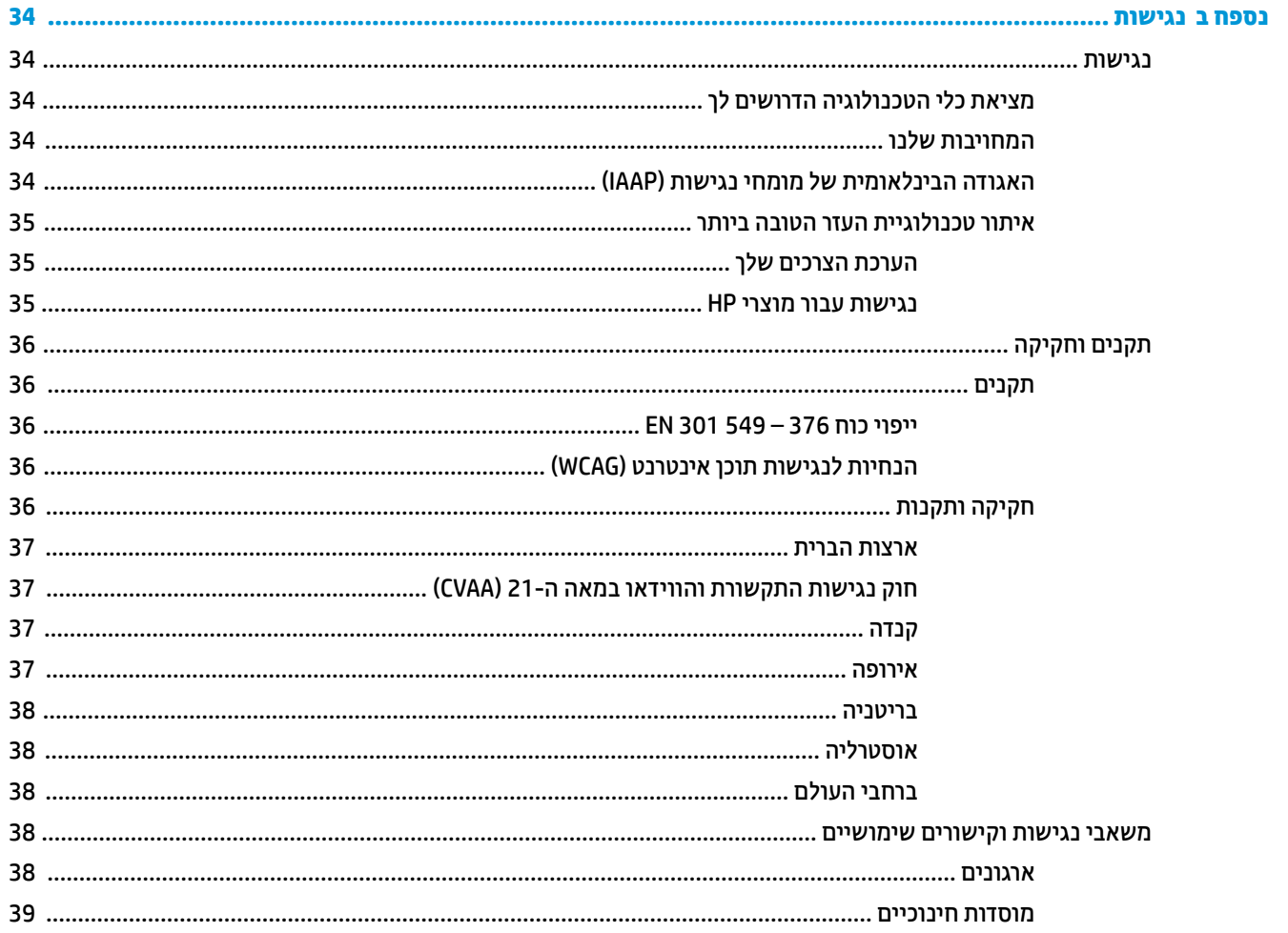

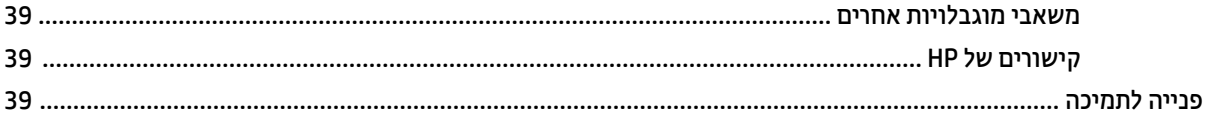

# **1 צעדים ראשונים**

## **מידע בטיחותי חשוב**

<span id="page-8-0"></span>כבל החשמל מסופק עם הצג. אם משתמשים בכבל אחר, יש להשתמש אך ורק במקור מתח ובחיבור המתאימים לצג. למידע על ערכת כבל המתח שיש להשתמש בה יחד עם הצג, עיין ב*הודעות המוצר* המפורטות בערכת התיעוד.

**אזהרה!** כדי להפחית את הסיכון למכת חשמל או לנזק לציוד:

- חבר את כבל המתח לשקע חשמלי הניתן לגישה קלה בכל עת.
- נתק את המתח מהמחשב על-ידי ניתוק כבל המתח משקע החשמל.

• אם לכבל מחובר תקע של שלושה פינים, חבר אותו לשקע חשמל מוארק כהלכה. אל תשבית את פין ההארקה של כבל החשמל, לדוגמה, על-ידי חיבור מתאם בעל 2 פינים. הפין המשמש להארקה הוא אמצעי בטיחות חשוב.

מטעמי בטיחות, אין להניח חפצים כלשהם על כבלי חשמל או כבלים אחרים. יש לסדר אותם כך שאיש לא ידרוך עליהם או ימעד בגללם. אין למשוך כבל חשמל. לצורך ניתוק הכבל משקע החשמל, אחוז היטב בתקע.

כדי להקטין את הסיכון לפציעה חמורה, קרא את מדריך *הוראות בטיחות ונוחות*. המדריך מתאר התקנה נכונה של תחנת עבודה , יציבה נכונה וכן הרגלי עבודה נכונים ובריאים עבור משתמשי מחשבים. *מדריך הבטיחות והנוחות* אף מספק מידע חשוב בנושא בטיחות בחשמל ובטיחות מכנית. ניתן למצוא את *Guide Comfort & Safety*) המדריך לבטיחות ונוחות) גם באינטרנט, באתר [.http://www.hp.com/ergo](http://www.hp.com/ergo)

**חשוב:** כדי להגן על הצג ועל המחשב, יש לחבר את כל כבלי המתח של המחשב וההתקנים ההיקפיים (כגון צג, מדפסת או סורק) להתקן הגנה כלשהו מפני נחשולי מתח, כגון רב-שקע עם הגנת מתח או מערכת אל-פסק (UPS(. לא כל התקני רב-שקע מספקים הגנה מפני קפיצות מתח; כדי שבלוח השקעים תהיה יכולת זו להגנה מפני קפיצות מתח, חייבת להיות עליו תווית מפורשת המציינת כך. השתמש בלוח שקעים שהיצרן שלו מציע מדיניות של החלפה במקרה של נזק, שבמסגרתה יוחלף הציוד שלך אם ההגנה מפני קפיצות מתח לא תפעל כראוי.

הצב את צג LCD HP על פריט ריהוט מתאים בגודל נאות שעוצב במיוחד לתמיכה בצגים כאלה.

**אזהרה!** צגי LCD המוצבים באופן לקוי על פריטים כגון שידות, כונניות, מדפים, שולחנות, רמקולים, ארגזים או עגלות עלולים ליפול ולגרום לפגיעות גופניות.

סדר בקפידה את הפתילים והכבלים המחוברים לצג, כך שלא ניתן יהיה למשוך אותם, לאחוז בהם או למעוד בגללם.

**אזהרה!** דליפת זרם גבוהה בלתי קבילה שתהווה סכנה למטופל עלולה להיגרם עקב תצורת מערכת לקויה:

אביזרים מחוברים לממשקים אנלוגיים או דיגיטליים חייבים לעמוד בדרישות התקנים האירופים או הבינלאומיים המתאימים (למשל תקן 60950 EN עבור התקני עיבוד נתונים ותקן 60601-1 EN עבור התקנים רפואיים). יתר על כן, כל תצורות הבנייה של מערכת ME חייבות לעמוד בדרישות התקן האירופי או הבינלאומי .60601-1 כל אדם המחבר התקנים נוספים למחבר אות קלט או למחבר אות פלט מגדיר בפועל תצורה של מערכת רפואית ולכן מוטלת עליו האחריות לתאימות של מערכת ME ולעמידה שלה בדרישות הגרסה הישימה של התקן האירופי או הבינלאומי 60601-1. בשאלות ניתן לפנות לנציגי תמיכת הלקוחות או לנציג המקומי.

- **חשוב:** מוצר זה כולל ציוד עם סיווג סוג שבהתאם לקביעת משרד הפנים והתקשורת (MIC (עונה על התקנים הטכניים.
- **הערה:** מאפייני הפליטה של ציוד זה הופכים אותו למתאים לשימוש באזורים תעשייתיים ובבתי חולים (A class 11 CISPR( . אם משתמשים בו בסביבה ביתית (לה נדרש בדרך כלל B class 11 CISPR(, ייתכן שהציוד לא יציע הגנה מספקת מפני שירותי תקשורת בתדר רדיו. ייתכן שהמשתמש יצטרך לנקוט באמצעי מנע, כגון שינוי המיקום ושינוי הכיוון של הציוד.

# **הנחיות שימוש/שימוש מיועד**

- <span id="page-9-0"></span>● צג זה מיועד לשימוש מקצוענים בשירותי הבריאות לצורך צפייה במידע של מטופלים, ברשומות, בתמונות או בתוצאות של בדיקות רפואיות בבתי חולים או בסביבה רפואית קלינית.
	- הצג אינו מיועד לשימוש לצורך פירוש או אבחנה עיקריים של תמונות רפואיות של מחלות או פציעות בבני אדם.
		- אל תפעיל את הצג במשולב עם ציוד ניתוח, ציוד תומך חיים או ציוד רדיולוגי (לרבות ציוד ממוגרפיה).
			- אל תשתמש בצג לאבחון מטופלים במערכות רדיולוגיות, פתולוגיות או ממוגרפיות.

# **סמלים בשימוש**

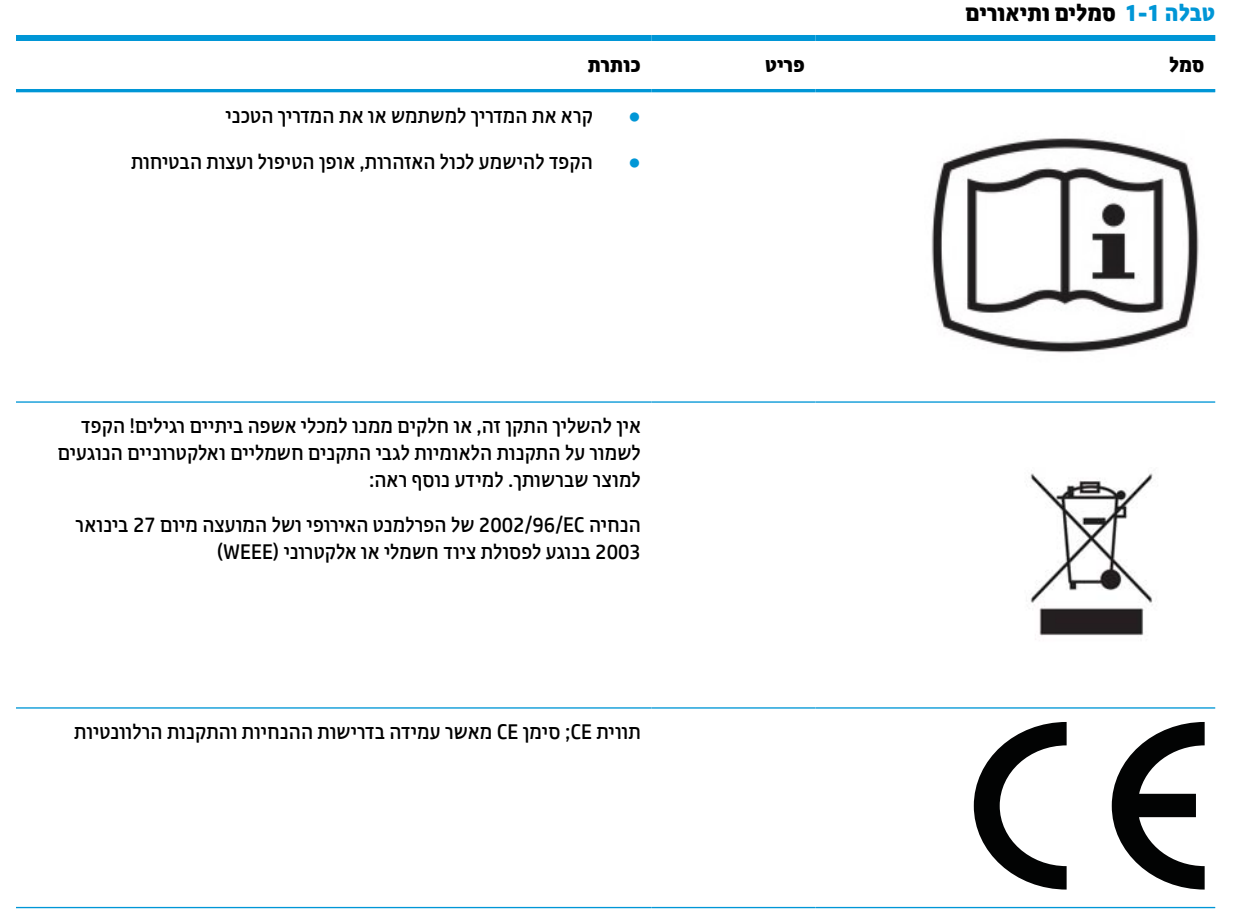

<span id="page-10-0"></span>**סמל פריט כותרת** כוננות IEC 60417– 5009 לא מוגן N<sub>1</sub> = 0 **IEC 60529**  $IPN_1N_2$ **.1** מוגן מפני חפצים זרים מוצקים בגודל 50 מ"מ או יותר **.2** מוגן מפני חפצים זרים מוצקים בגודל 12.5 מ"מ או יותר **.3** מוגן מפני חפצים זרים מוצקים בגודל 2.5 מ"מ או יותר **.4** מוגן מפני חפצים זרים מוצקים בגודל 1.0 מ"מ או יותר **.5** מוגנים מפני אבק **.6** אטום לאבק לא מוגן N<sub>2</sub> = 0 **.1** הגנה מפני טפטוף מים מלמעלה **.2** הגנה מפני טפטוף מים מלמעלה כאשר הצג מוטה 15° כלפי מעלה **.3** מוגן מפני ריסוס מים **.4** מוגן מפני התזת מים **.5** מוגן מפני סילוני מים **.6** מוגן מפני סילוני מים בעוצמה גבוהה **.7** מוגן מפני התוצאות של טבילה קצרה במים **.8** מוגן מפני התוצאות של טבילה ממושכת במים **הערה:** כאשר אין צורך בפירוט המספור של אופיין, יוחלף המספור באות X) או ב-XX כאשר מושמטות שתי ספרות).

#### **טבלה 1-1 סמלים ותיאורים (המשך)**

## **תכונות המוצר ורכיביו**

#### **תכונות**

תכונות הצג:

- צג בעל שטח צפייה אלכסוני גדול בגודל 68.58 ס"מ (27 אינץ') ברזולוציה של 1440 × ,2560 ותמיכה במסך מלא ברזולוציות נמוכות יותר; כולל אפשרות שינוי יחס תצוגה מותאם לגודל תמונה מרבי תוך שמירה על יחס הממדים המקורי
	- מניעת סינוור עם תאורת LED אחורית
	- זווית צפייה רחבה המאפשרת צפייה ממצב עמידה ובתנועה מצד לצד
		- הצג מצויד בקורא כרטיסי זיהוי בתדר רדיו (RFID (כפול תדרים
- מצלמת אינטרנט מובנית, מיקרופון עם מסנן רעש וחיישני אינפרה-אדום (IR(
	- מכסה זכוכית מונע סנוור מקצה לקצה
		- הגנת חדירה קדמית 32IP
		- ניטור אוטומטי של תאורה אחורית
			- אחידות הבהיקות
- תמיכה בכיול על ידי משתמש שמספק הכלי Tool Calibration DICOM Edition Healthcare HP שזמין להורדה מאתר <http://www.hp.com/support>

**הערה:** לתפעול תוכנת הכיול יש להשתמש במד-צבע Pro Display1i Rite X או במד-צבע A–10K Klein.

- חיישן תאורת הסביבה
- סיבוב תמונה אוטומטי, מחייב ההתקנה של תוכנית השירות rotate-Auto Image HP מאתר [/com.hp.www://http](http://www.hp.com/support) [support](http://www.hp.com/support)
	- VGA וידאו וכן HDMI ,(DP 1.2) USB Type-C Alt מצב ,DisplayPort באמצעות קלט אפשרויות●
		- תמיכה בריבוי הזרמים דרך DisplayPort
- תפקודי תמונה בתמונה (PIP (כדי לאפשר צפייה בקלט מכניסות HDMI, DisplayPort, C-Type USB ו-VGA בחלון משני קטן או זה לצד זה בחלון הראשי
	- שקע יציאת שמע (אוזניות)
	- רכזת 3.0 USB בעלת יציאת אחת להעלאה מסוג C-Type USB ויציאת נוספת להעלאה מסוג B-Type USB) חיבור למחשב) ושתי יציאות מסוג A-Type USB להורדה (חיבור להתקני USB(
		- יציאת C-Type USB עם אספקת מתח של עד 65 וואט
		- כבל USB כדי לחבר את רכזת ה-USB של הצג ליציאת USB במחשב
	- ארבעה לחצנים במסגרת הקדמית שניתן להגדיר מחדש במהירות על מנת לאפשר בחירה של הפעולות השימושיות ביותר
		- רמקולים מובנים
		- פקדי מגע קיבולי מאוחדים לתקשורת ושיתוף פעולה (UCC (ולחצנים בתצוגת המסך (OSD(
			- יכולת הטיה
			- יכולת סיבוב על ציר המאפשרת לסובב את הצג ממצב אופקי למצב אנכי
				- יכולות צידוד וכוונון גובה
				- מעמד ניתן להסרה, המאפשר פתרונות התקנה גמישים של הצג
- התקן 2 Release Quick HP שנועד לאפשר הצמדה מהירה של ראש הצג אל המעמד בלחיצה פשוטה, ופירוק שלו על ידי הסטה נוחה של לשונית שחרור
	- יכולת הכנס-הפעל, אם נתמכת על-ידי מערכת ההפעלה
	- חריץ כבל אבטחה בגב הצג, המיועד לנעילת הצג באמצעות כבל אבטחה
		- הסדר ניהול כבלים, לפרישה מבוקרת של כבלים ופתילים
	- התאמות של תפריט התצוגה במסך (OSD (במספר שפות, לקלות התקנה ומיטוב התצוגה
	- הגנה מפני העתקה באמצעות תפקודי ההגנה על תוכן דיגיטלי בפס רחב (HDCP (בכל הכניסות הדיגיטליות
- <span id="page-12-0"></span>בסקירות לשימוש DICOM (Digital Imaging and Communications in Medicine Part 14) תקן בדרישות עומד● קליניות בשירותי הבריאות המבוצעות על ידי מקצוענים בתחום לצורך התייעצות עם עמיתים, ייעוץ למטופלים ותכנון ניתוחים
	- **אזהרה!** הצג מיועד לצפייה בתמונות רפואיות, לאימות תמונות שנלכדו, לשיתוף פעולה, לייעוץ למטופלים ולכול מטרה אחרת שאינה אבחון רפואי. הצג אינו מיועד לצפייה בתמונות רפואיות לצורך פענוח עיקרי או לאבחון מחלות כלשהן.
		- תאימות לתקן 60601-1-2:2015 IEC
			- משך שירות צפוי: 5 שנים
		- Microsoft Skype for Business עבור מאושר●
		- מאפשר כניסה מאובטחת באמצעות זיהוי פנים של Windows ® Hello
			- מוכן לוועידות וידיאו של Vidyo
			- מנגנון חיסכון באנרגיה העונה לדרישות ההפחתה בצריכת חשמל

**הערה:** למידע בנושא תקינה ובטיחות, עיין במסמך *Notices Product*) הודעת מוצר) שסופק בערכת התיעוד. כדי לגשת למדריך למשתמש העדכני ביותר, היכנס לאתר http://www.hp.com/support. ובצע את ההוראות המופיעות על גבי המסך. לאחר מכן, בחר **מדריכים למשתמש**.

### **רכיבי חזית**

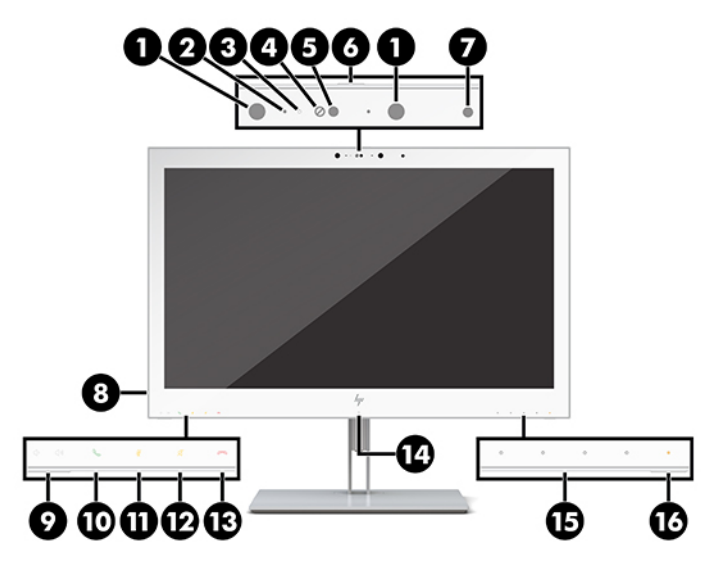

**טבלה 1-2 רכיבי חזית והפונקציות שלהם**

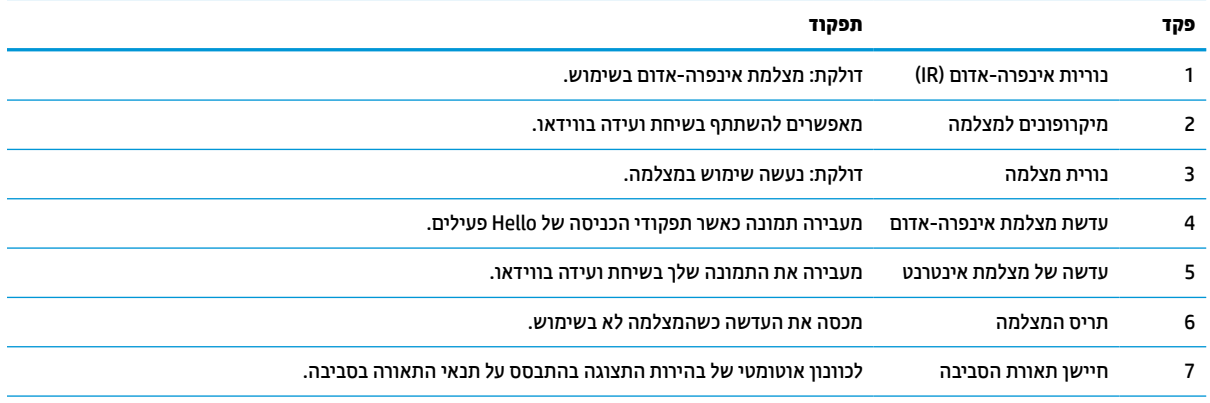

#### **טבלה 1-2 רכיבי חזית והפונקציות שלהם (המשך)**

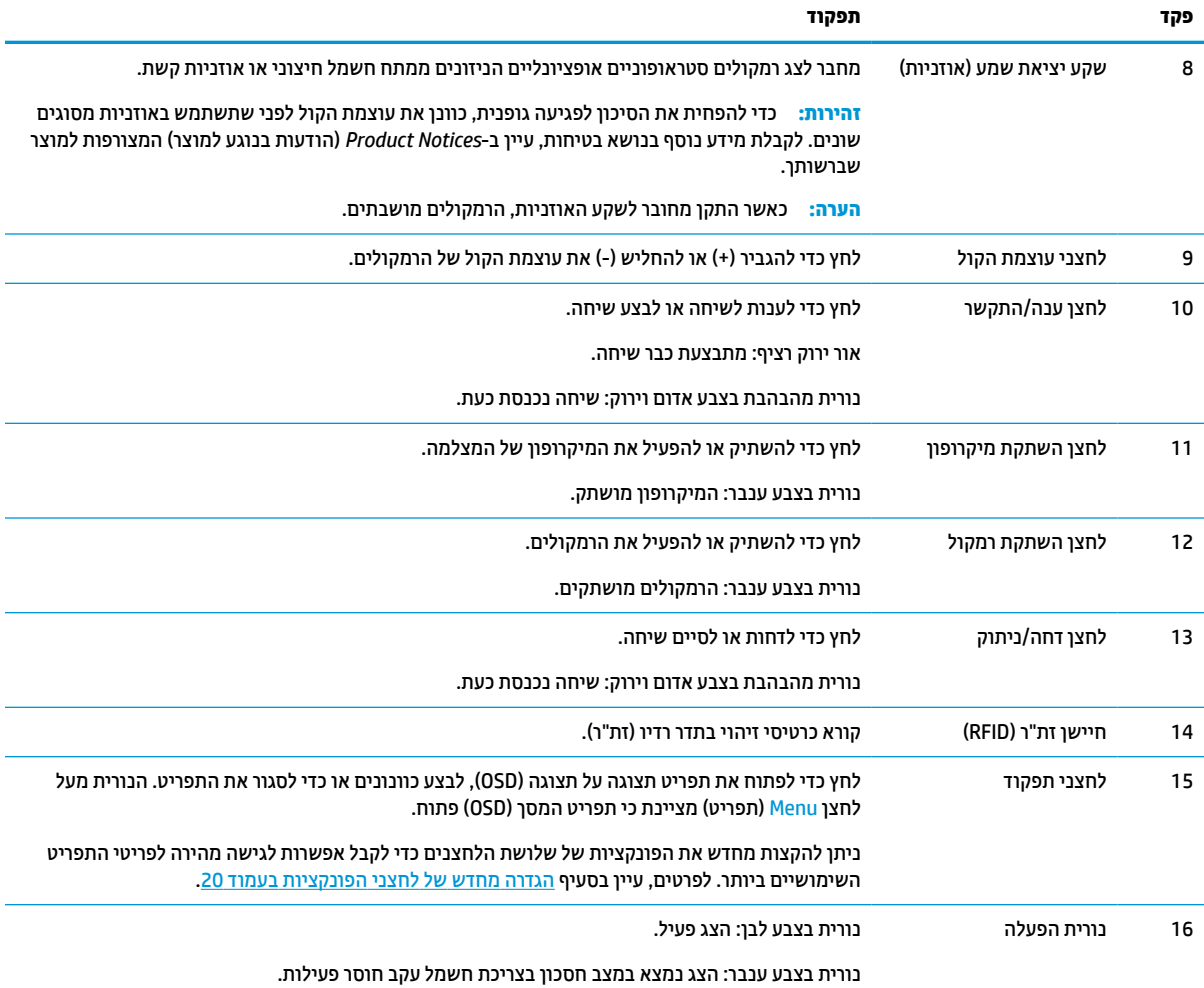

### **רכיבים בגב הצג**

<span id="page-14-0"></span>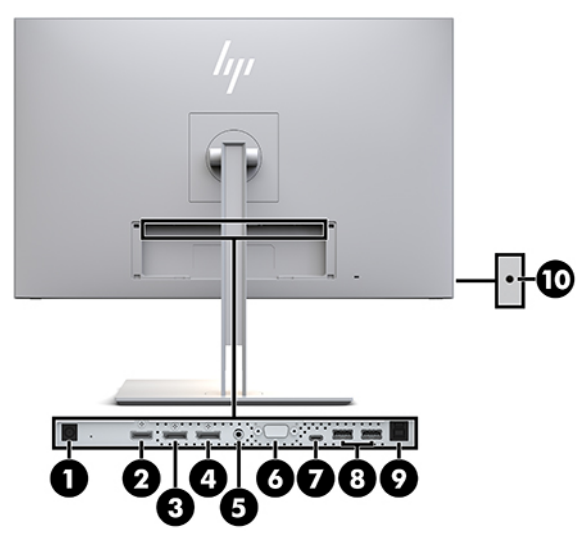

**טבלה 1-3 רכיבים בחלק האחורי ותיאוריהם**

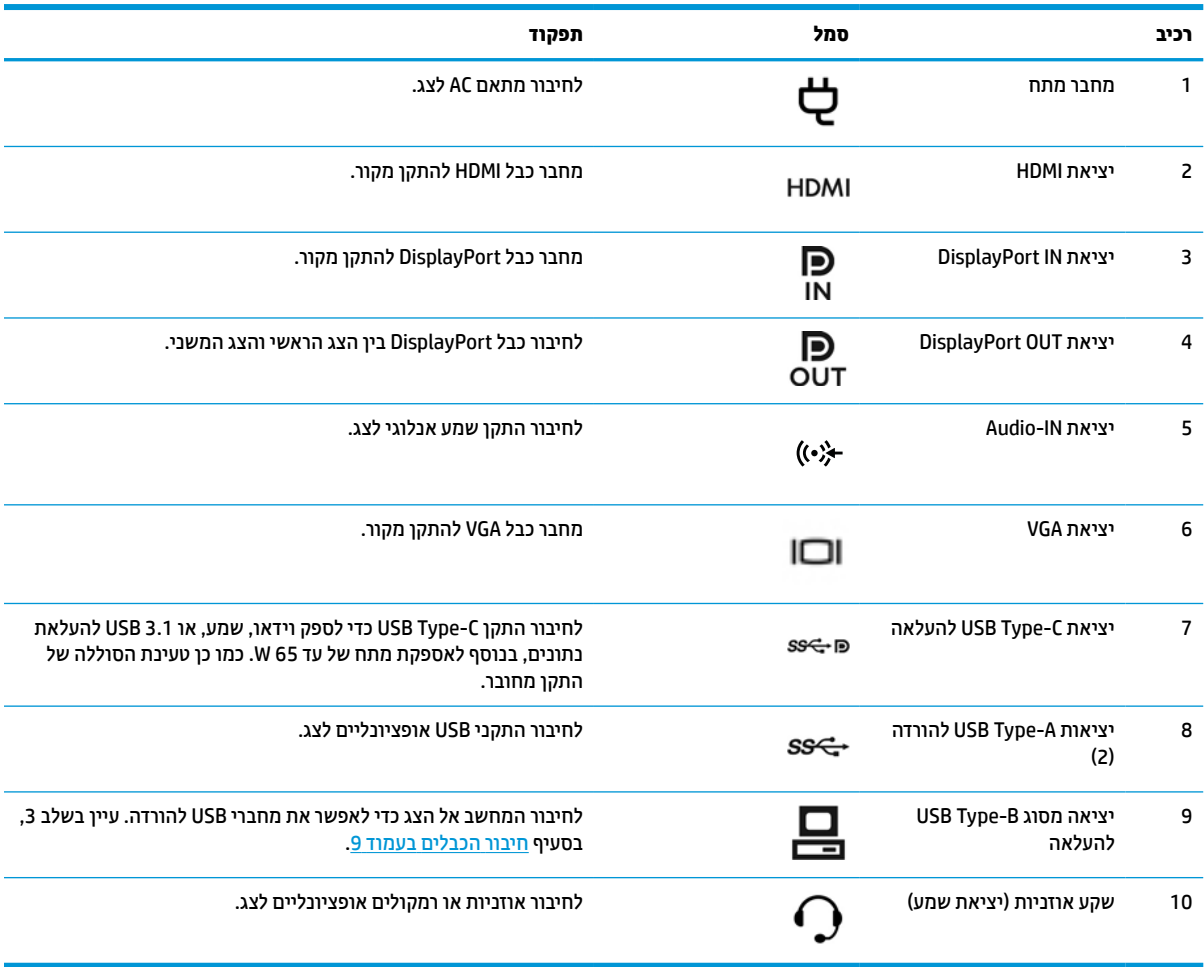

<span id="page-15-0"></span>**הערה:** יציאת C-Type USB להעלאה יכולה לתפקד לחיבור בבאמצעות כבל יחיד בין התקן המקור לבין הצג לצורך קלט שמע או וידאו בחיבור DisplayPort, לחיבור 3.0 USB להעלאת נתונים או להספקת מתח להתקן מוצמד בהספק של עד 65 וואט . .וואט 65 של פלט הספק עד 20V/3.25A ,15V/4.33A ,12V/5A ,10V/5A ,9V/3A ,5V/3A של מתח יסופק

## **התקנת הצג**

כדי להתקין את הצג, ודא שהצג, מערכת המחשב וההתקנים המחוברים האחרים כבויים, ופעל לפי ההוראות להלן.

### **בעת התקנת הצג, נקוט באמצעי הזהירות הנאותים**

כדי למנוע נזק לצג, אל תיגע בשטח הפנים של המרקע. לחץ על המרקע של הצג עלול לגרום לאי-אחידות של הצבע או לשינוי בכיווניות של הגבישים הנוזליים. אם דברים אלה מתרחשים, המרקע לא יחזור למצבו התקין.

כדי להתקין מעמד, הנח את הצג כשפניו כלפי מטה על משטח המכוסה ביריעת הגנה עשויה ספוג או בד רך שאינו שורט. כך מונעים שריטות בצג, פגיעות במשטח הצג או שברים, ונזק ללחצני הבקרה.

### **חיבור המעמד**

**עצה:** שקול היטב את מיקום הצג, שכן החזרת אור מהסביבה או ממשטחים בהירים על ידי המסגרת של הצג עלולה להפריע לצפייה.

הצג מצויד בהתקן 2 Release Quick HP שנועד לסייע בהרכבה קלה ומהירה של ראש הצג על המעמד. כדי להרכיב את ראש הצג על המעמד:

- **.1** הנח את ראש הצג כשפניו כלפי מטה על משטח שטוח המכוסה בבד יבש ונקי.
- **.2** החלק את החלק העליון של לוחית ההרכבה (1) שעל המעמד אל מתחת לשפה העליונה של המגרעת בגב הצג.
	- **.3** הורד את החלק התחתון של לוחית ההרכבה (2) לתוך המגרעת עד שתינעל במקומה בנקישה.
	- **.4** התפס של 2 Release Quick HP) מנגנון השחרור המהיר) קופץ החוצה כאשר המעמד ננעל במקומו.

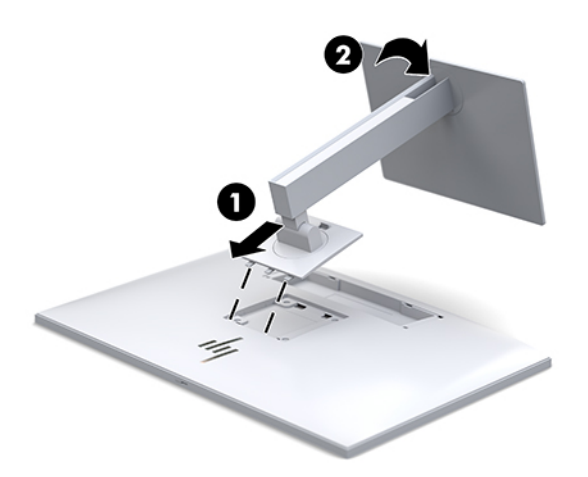

### **חיבור הכבלים**

- **.1** הנח את הצג במקום נוח ומאוורר היטב בקרבת המחשב.
	- **.2** חבר את כבל הווידאו.

<span id="page-16-0"></span>**הערה:** הצג קובע אוטומטית באיזו כניסה נקלטים אותות ווידיאו תקפים. ניתן לבחור במקור הקלט בלחיצה על הלחצן Input (הקלט הבא) בקדמת הצג או באמצעות תפריט המסך (OSD), על-ידי לחיצה על הלחצן Menu (תפריט) ובחירה באפשרות **Control Input**) בקרת קלט).

● חבר קצה אחד של כבל DisplayPort ליציאת IN DisplayPort בגב הצג ואת הצד האחר ליציאת DisplayPort של התקן המקור.

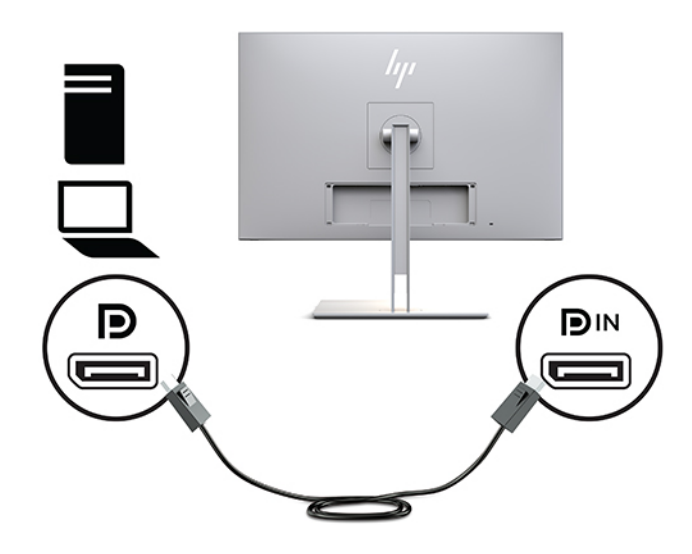

● חבר קצה אחד של כבל C-Type USB ליציאת C-Type USB בגב הצג ואת הצד השני להתקן המקור.

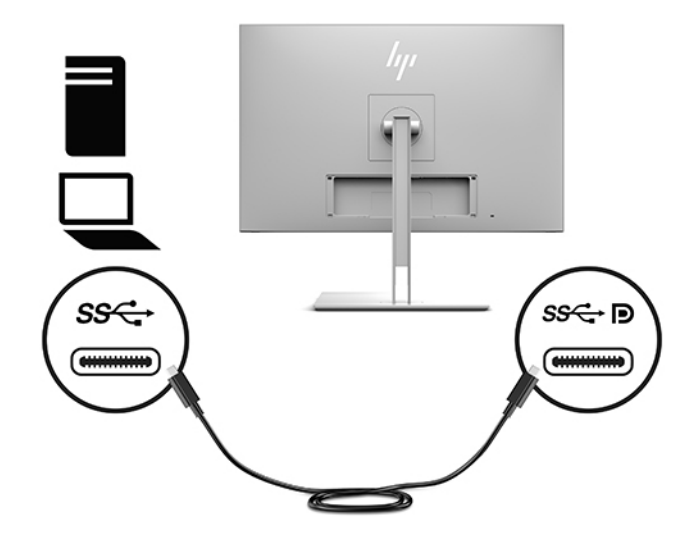

● חבר קצה אחד של כבל HDMI ליציאת HDMI בגב הצג ואת הקצה האחר ליציאת HDMI של התקן המקור.

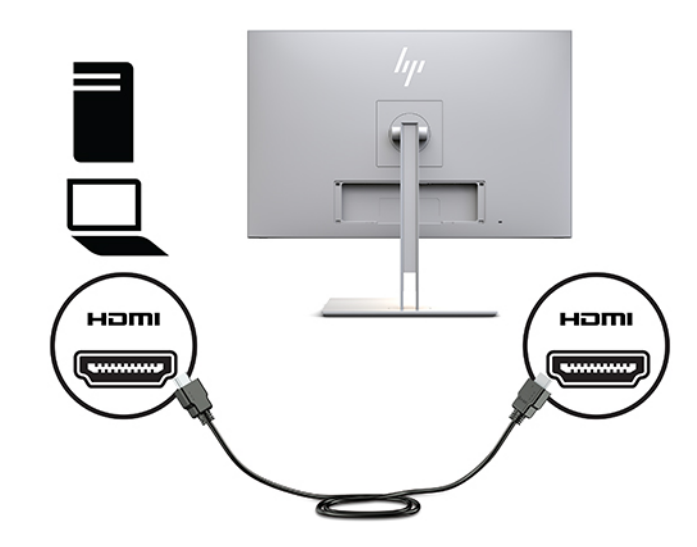

● חבר כבל VGA ליציאת VGA בגב הצג ואת הצד האחר ליציאת VGA של התקן המקור.

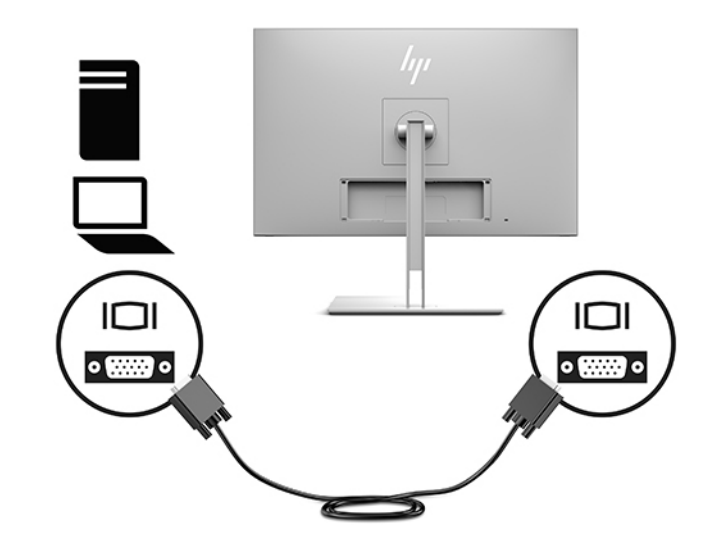

**.3** חבר כבל USB להעלאת נתונים באמצעות מחבר מסוג B של הכבל ליציאת USB להעלאת נתונים בגב הצג, ואת המחבר מסוג A של הכבל למחבר USB להורדת נתונים בהתקן המקור.

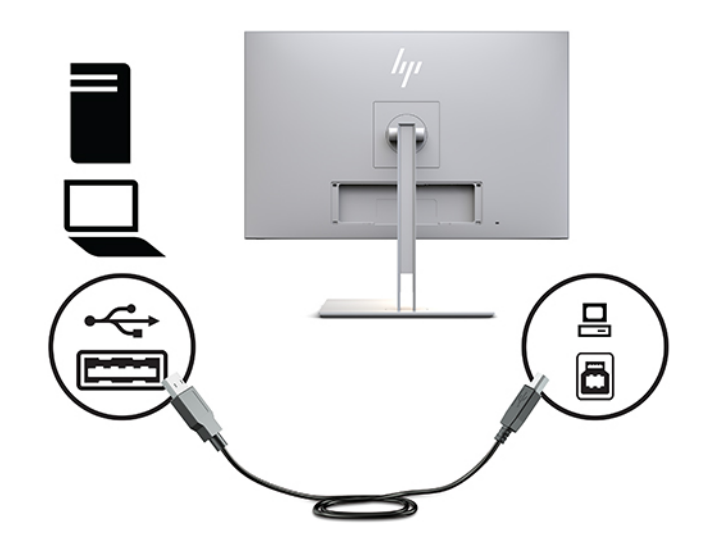

**.4** חבר קצה אחד של כבל המתח לשנאי המתח (1) ואת הקצה האחר לשקע AC) 2(. לאחר מכן, חבר את שנאי המתח לצג .(3)

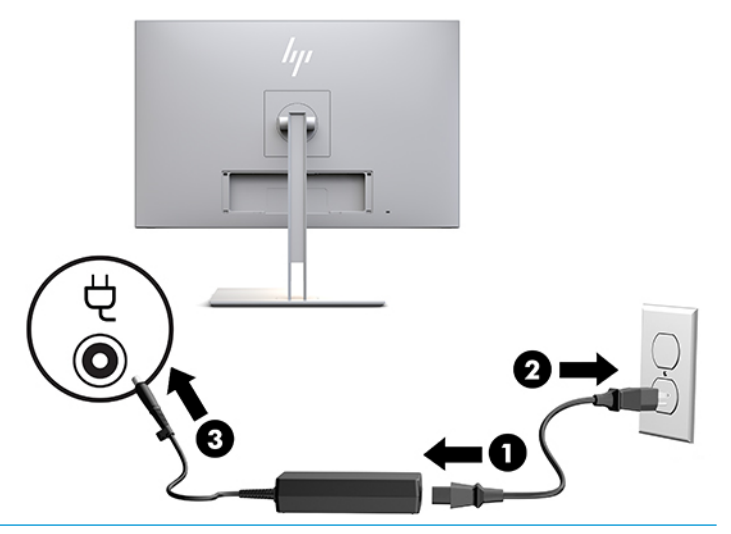

**אזהרה!** כדי להפחית את הסיכון למכת חשמל או לנזק לציוד:

אל תשבית את פין ההארקה של כבל החשמל. שקע ההארקה הוא פריט בטיחותי חשוב.

חבר את כבל החשמל לשקע חשמל מוארק (מחובר לאדמה) נגיש בכל עת.

נתק את הציוד ממקור המתח על-ידי ניתוק כבל החשמל משקע החשמל .

מטעמי בטיחות, אין להניח חפצים כלשהם על כבלי חשמל או כבלים אחרים. יש לסדר אותם כך שאיש לא ידרוך עליהם או ימעד בגללם. אין למשוך כבל חשמל. לצורך ניתוק הכבל משקע החשמל, אחוז היטב בתקע.

### **חיבור התקני USB**

<span id="page-19-0"></span>מחברי USB משמשים לחיבור התקנים, כגון התקן אחסון USB, מקלדת USB, או עכבר USB. הצג מצויד בשני מחברי USB להורדה המספקים חיבורי USB תקניים.

**זהירות:** טיפול לקוי בהתקנים ההיקפיים עלול לגרום נזק לצג עצמו או להתקנים המחוברים אליו. לפני חיבור הצג להתקני ציוד היקפי נוספים, כגון צגים נוספים או התקנים אחרים לניטור מטופלים, כבה את הצג ונתק את כבל המתח משקע ה-AC.

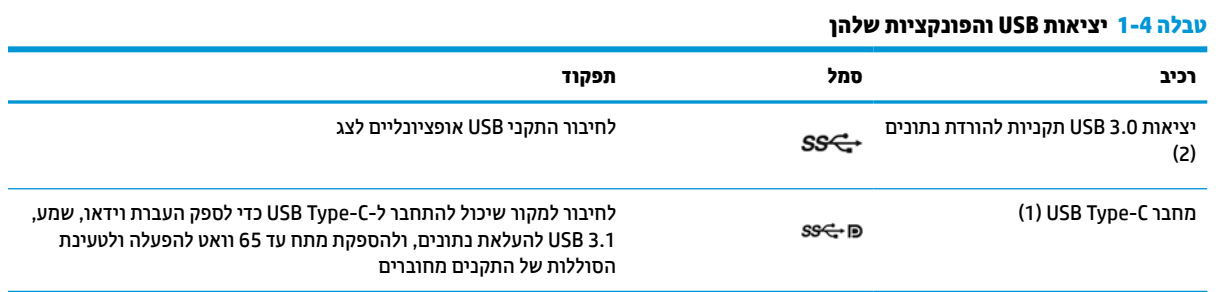

**הערה:** עליך לחבר כבל USB להעלאת נתונים מהמחשב לצג כדי לאפשר את יציאות USB להורדת נתונים של הצג. לקבלת הוראות מפורטות, עיין בפרק <u>חיבור [הכבלים](#page-16-0) בעמוד 9</u>.

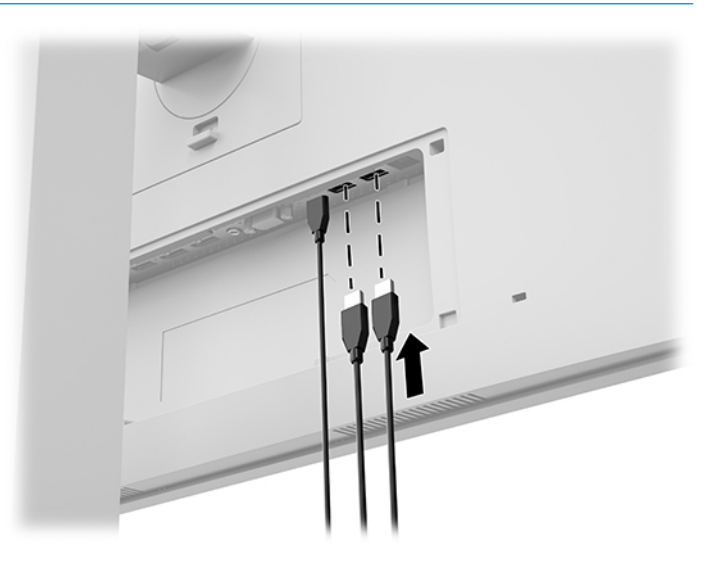

### **התקנת מכסה הכבלים**

<span id="page-20-0"></span>לאחר חיבור כל הכבלים אל גב הצג, התקן את מכסה הכבלים על-ידי הכנסת הקצה התחתון של המכסה אל המגרעת בגב הצג (1) ולאחר מכן דחוף כלפי מעלה את החלק העליון של המכסה (2) עד שינעל בנקישה.

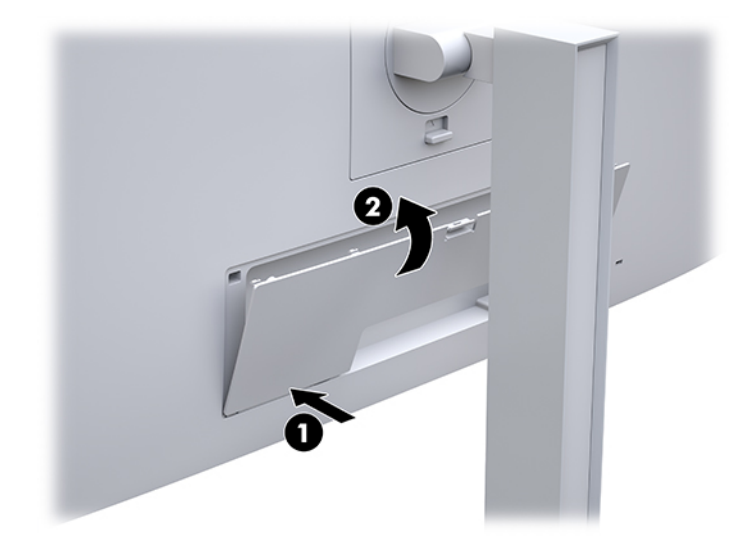

### **כוונון הצג**

**.1** הטה את לוח הצג קדימה או אחורה כדי להגיע לזווית צפייה נוחה בגובה העיניים.

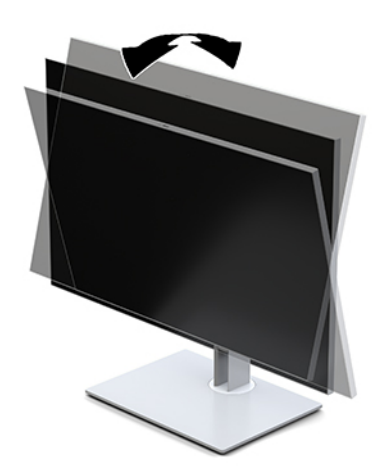

**.2** סובב את הצג שמאלה או ימינה על מנת להגיע לזווית הצפייה המיטבית.

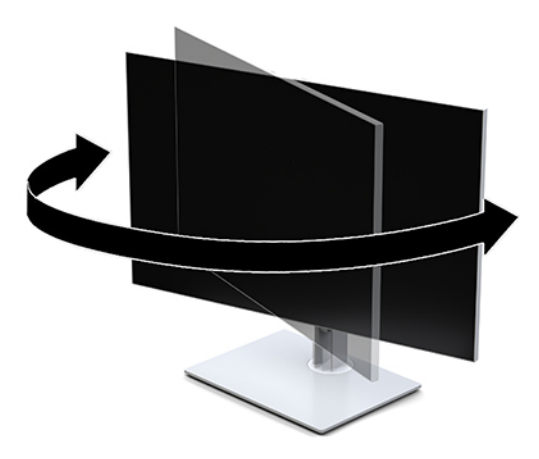

**.3** כוונן את גובה הצג למקום נוח בעמדת העבודה האישית שלך. הקצה העליון הקדמי של מסגרת הצג לא אמור להיות גבוה יותר מגובה העיניים שלך. צג המוצב בעמדה שכיבה נמוכה עשוי להיות נוח יותר למשתמשים המרכיבים משקפיים או עדשות מגע. ניתן להציב מחדש את הצג במשך יום העבודה בתנוחה מתאימה לצורכי העבודה .

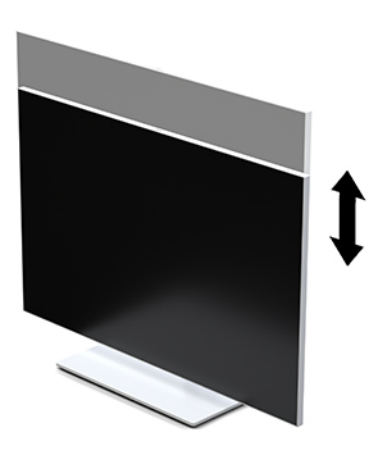

- **.4** ניתן לסובב את הצג על צירו ממצב תצוגה אופקית למצב תצוגה אנכית כדי להתאים אותו ליישום.
	- **א.** הבא את ראש הצג לעמדת גובה מלא והטה אותו לאחור למצב הטיה מלאה (1).
- **ב.** סובב את ראש הצג 90° עם כיוון השעון או נגד הכיוון ממצב תצוגה אופקית למצב תצוגה אנכית (2).

**חשוב:** אם הצג אינו בגובה מלא ובהטיה מלאה כאשר מסובבים אותו על צירו, הפינה הימנית התחתונה של מסגרת ראש הצג עלולה לפגוע בבסיס באופן שעלול לגרום נזק לראש הצג.

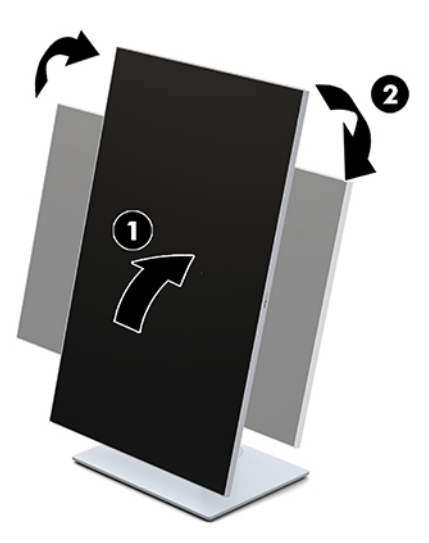

<span id="page-22-0"></span>**הערה:** להצגת מידע על המסך בתצוגה אנכית, ניתן להתקין את תוכנית השירות rotate-Auto Image HP. ניתן להוריד את התוכנה מאתר [support/com.hp.www://http.](http://www.hp.com/support) ניתן גם לסובב את המיקום של תפריט תצוגה על תצוגה (OSD) לתצוגה אנכית. כדי לסובב את תפריט המסך (OSD), עליך להפעיל את התפריט בלחיצה על הלחצן Menu (תפריט) בחזית הצג. לאחר מכן בחר **Control OSD**) בקרת OSD (מהתפריט, ובחר **Rotation OSD**) סיבוב תפריט OSD(.

### **הפעלת הצג**

- **.1** לחץ על לחצן ההפעלה בהתקן הקלט כדי להפעיל אותו.
- **.2** לחץ על לחצן ההפעלה בתחתית המגרץ הקדמית כדי להפעיל אותו.

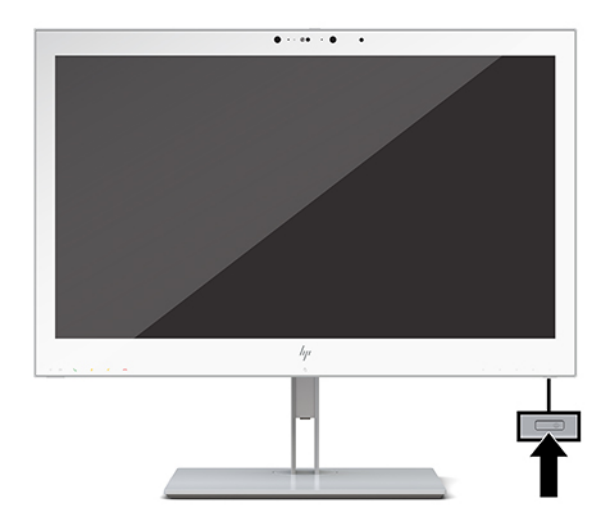

- **זהירות:** צגי LCD שעל המרקע שלהם מוצגת תמונה סטטית במשך 12 שעות או יותר עלולים להיפגע מצריבה. כדי למנוע צריבה, יש להפעיל תמיד אפליקציית שומר מסך או לכבות את הצג כשאינו בשימוש למשך פרק זמן ארוך. נזק של צריבה אינו מכוסה במסגרת האחריות של HP.
- **הערה:** אם ללחיצה על כפתור ההפעלה אין השפעה, ייתכן שמאפיין Lockout Button Power) נעילת לחצן הפעלה) הופעל . כדי לשחרר את הנעילה, לחץ לחיצה ממושכת על כפתור הפעלת הצג במשך 10 שניות.
- ה**ערה:** ניתן להפסיק את פעולת נורית ההפעלה דרך תפריט תצוגה על תצוגה. לחץ על לחצן Menu (תפריט) בחזית הצג כדי **S** להפעיל את תפריט המסך (OSD(. בתפריט המסך בחר באפשרות **Control Power**) בקרת צריכת חשמל) בחר **LED Power** (נורית הפעלה) ולאחר מכן בחר **Off**) כבוי).

<span id="page-23-0"></span>עם הפעלת הצג, תוצג הודעת **Status Display**) מצב הצג) במשך 5 שניות. הודעה זו מציינת את כניסת הקלט הפעילה כעת , את מצב הגדרת המיתוג האוטומטי של המקור (פעיל או מושבת); ברירת המחדל היא "מופעל", רזולוציית התצוגה המוגדרת מראש הנוכחית ואת רזולוציית התצוגה המוגדרת מראש המומלצת.

הצג סורק אוטומטית את הכניסות של אותות קלט, מאתר קלט של אות פעיל ומשתמש בו לתצוגה.

### **הרכבת הצג**

ניתן להתקין את ראש הצג על קיר, על זרוע סובבת או על אביזר הרכבה אחר.

**הערה:** ציוד זה מיועד להרכבה על זרוע להרכבה על קיר המאושרת על ידי UL או CSA.

**זהירות:** בצג מוכנים מראש קדחים להרכבה במרווח של 100 מ"מ בהתאם לתקן VESA. כדי לחבר את ראש הצג להתקן הרכבה של יצרן אחר, יש להשתמש בארבעה ברגים בקוטר 4 מ"מ, פסיעה 0.7; אורך 10 מ"מ. ברגים ארוכים יותר עלולים לגרום נזק לצג. חשוב לוודא עם יצרן התקן ההרכבה שההתקן תואם לתקן VESA וכי הכושר הנקוב שלו לנשיאת משקל תואם למשקל של ראש הצג. לקבלת הביצועים הטובים ביותר, חשוב להשתמש בכבלי החשמל וההפעלה המצורפים לצג.

### **פירוק המעמד של הצג**

ניתן לפרק את הצג מהמעמד ולחבר אותו לקיר, לזרוע הרכבת צג או למתקן הרכבה אחר .

**זהירות:** לפני תחילת פירוק הצג, ודא שהצג כבוי ושכל הכבלים מנותקים.

**.1** הסר את מכסה הכבלים על-ידי לחיצה כלפי מטה על התפס בחלקו העליון של מכסה הכבלים (1), משיכת המכסה כלפי מטה, והוצאתו מגב הצג (2).

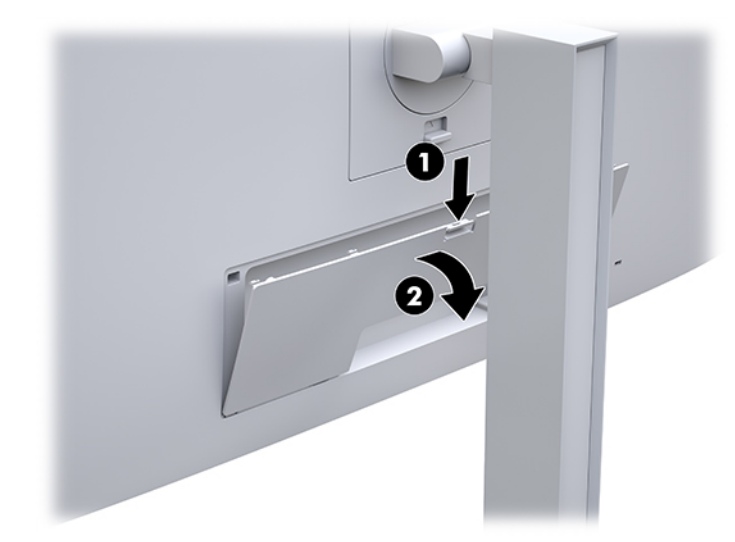

- **.2** נתק והסר את כל הכבלים מהצג.
- **.3** הנח את ראש הצג כשפניו כלפי מטה על משטח שטוח המכוסה בבד יבש ונקי.
- **.4** דחוף כלפי מעלה את התפס הסמוך לחלק המרכזי התחתון של הצג (1) כדי לשחרר את מנגנון 2 Release Quick HP.
	- **.5** סובב את תחתית המעמד כלפי מעלה עד שלוחית הרכבה תשתחרר מהמגרעת בגב הצג (2).

**.6** החלק את המעמד אל מחוץ למגרעת (3).

<span id="page-24-0"></span>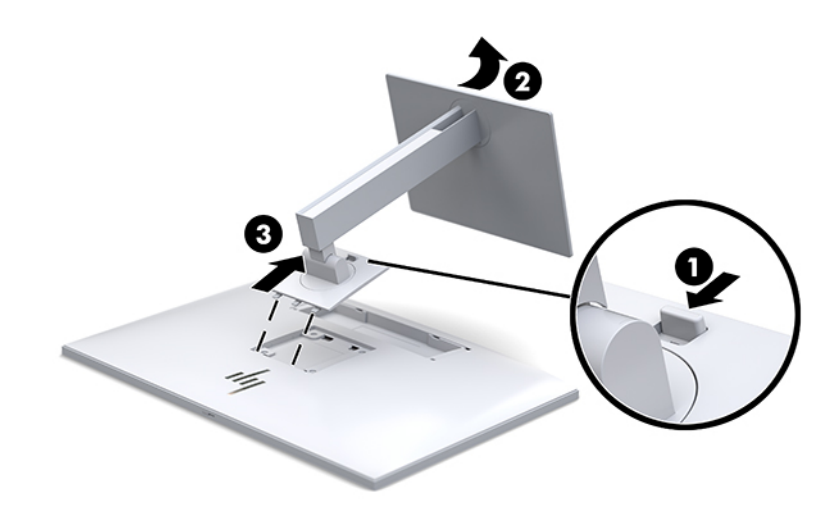

### **חיבור ראש הצג להתקן הרכבה**

- **.1** פרק את ראש הצג מהמעמד. ראה פירוק [המעמד](#page-23-0) של הצג בעמוד 16 .
- **.2** הוצא את ארבעת הברגים מהחורים בתקן VESA הנמצאים בחלק האחורי של ראש הצג.
- **.3** חבר את משטח ההרכבה לקיר או לזרוע סובבת בהתאם לבחירתך, באמצעות ארבעת הברגים שהוצאת מארבעת החורים בתקן VESA בחלק האחורי של הצג.

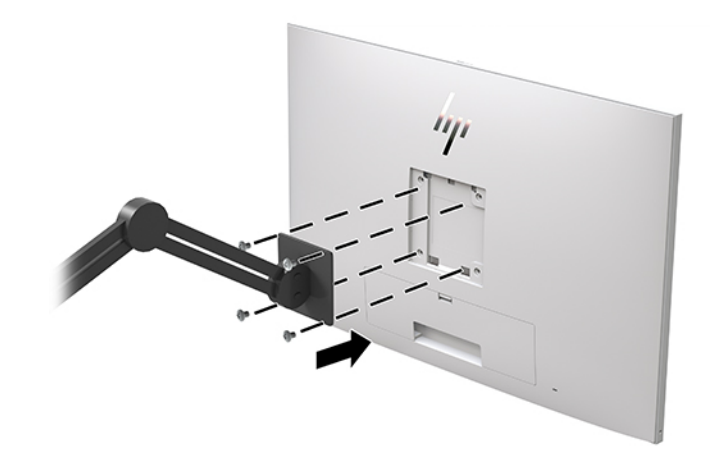

**חשוב:** להרכבת הצג על קיר או על זרוע צידוד, פעל בהתאם להוראות של יצרן ההתקן ההרכבה.

# **התקנת כבל אבטחה**

<span id="page-25-0"></span>ניתן לאבטח את הצג על ידי רתימתו לעצם קבוע באמצעות כבל אבטחה אופציונלי הזמין לרכישה בחברת HP.

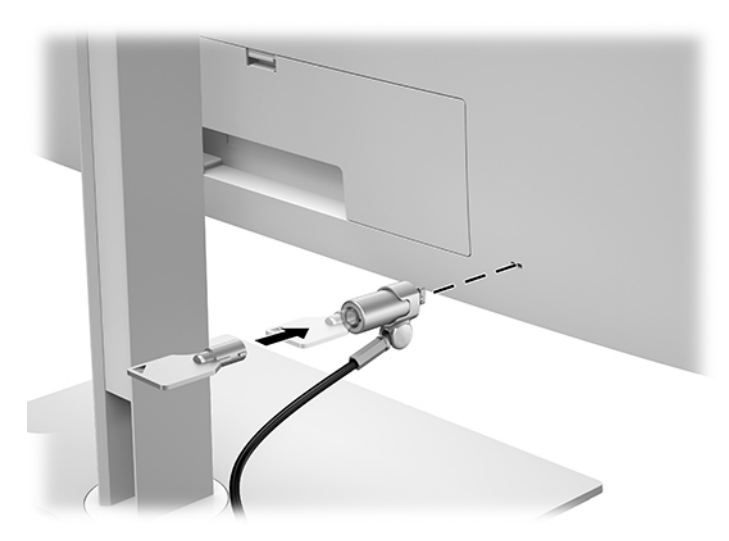

# **2 שימוש בצג**

# **הורדת מנהלי ההתקן של הצג**

<span id="page-26-0"></span>ניתן להוריד ולהתקין את כל הקבצים הבאים מ-http://www.hp.com/support

- קובץ INF) מידע)
- קובצי ICM) התאמת צבע תמונה) (אחד עבור כל מרחב צבעים מכויל)

כדי להוריד את הקבצים:

- [.http://www.hp.com/support](http://www.hp.com/support) לאתר היכנס **.1**
- **.2** בחר **Drivers and Software**) תוכנה ומנהלי התקנים).
	- **.3** בחר את סוג המוצר.
	- **.4** הזן את דגם צג HP שלך בשדה החיפוש.

# **שימוש בתפריט המסך (OSD(**

השתמש בתפריט המסך (OSD (לכוונון התמונה המוצגת על המרקע של הצג על פי העדפות הצפייה שלך. ניתן לפתוח את תפריט המסך (OSD (ולהשתמש בלחצנים שבחזית הצג לביצוע שינויים.

כדי לגשת לתפריט OSD ולבצע בו שינויים, בצע את הפעולות הבאות:

- **.1** אם הצג אינו מופעל עדיין, לחץ על לחצן ההפעלה כדי להפעילו.
- **.2** כדי לפתוח את תפריט המסך (OSD(, לחץ על אחד מארבעת לחצני הפונקציות על המסגרת הקדמית כדי להפעיל את הלחצנים, ולאחר מכן לחץ על הלחצן Menu) תפריט) כדי לפתוח את תפריט המסך (OSD(.
- **.3** השתמש בארבעת לחצני הפונקציות לניווט, בחירה וכוונון של האפשרויות בתפריט. התוויות של הלחצנים משתנות בהתאמה לתפריט או לתפריט המשנה הפעילים.

הטבלה הבאה מפרטת את אפשרויות הבחירה בתפריט הראשי.

#### **טבלה 2-1 אפשרויות תפריט במסך (OSD (ותיאוריהן**

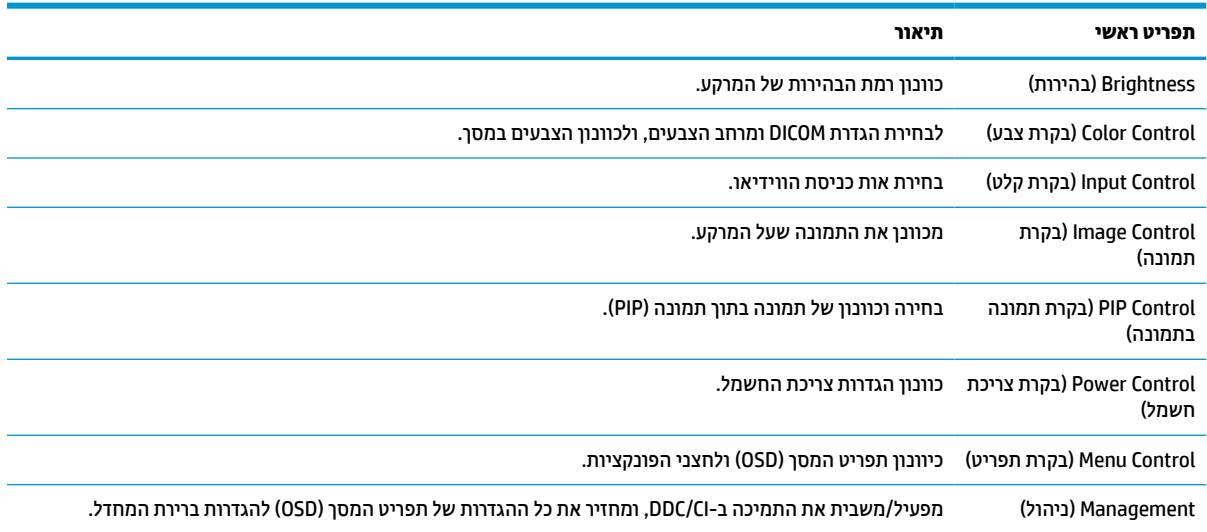

#### **טבלה 2-1 אפשרויות תפריט במסך ) OSD )ותיאוריהן (המשך)**

<span id="page-27-0"></span>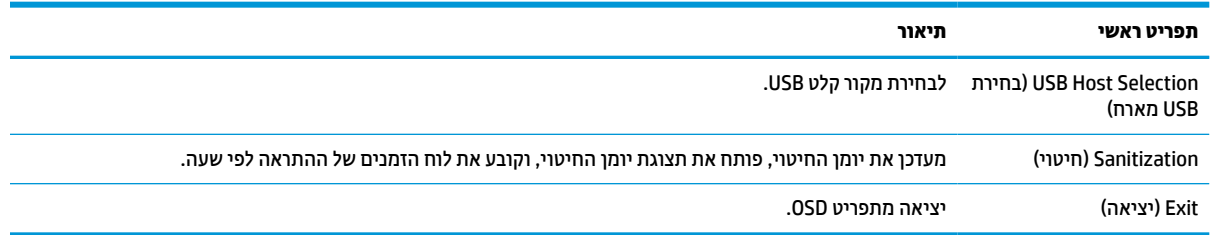

# **הגדרה מחדש של לחצני הפונקציות**

לחיצה על אחד מארבעת הלחצנים במסגרת הקדמית מפעילה את הלחצנים ומציגה את הסמלים מעל הלחצנים. להלן ברירת המחדל של סמלי הלחצנים ותפקודיהם.

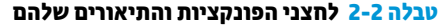

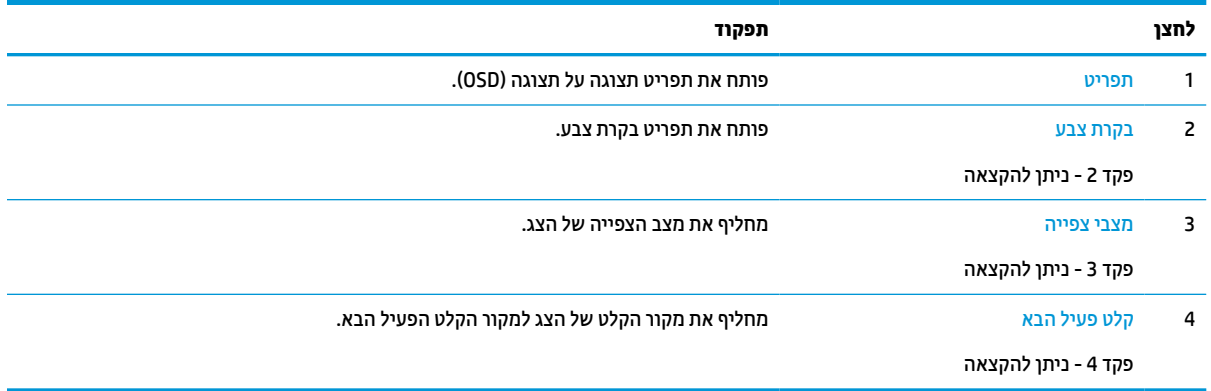

באפשרותך לשנות את תצורת ברירת המחדל של לחצני הפונקציות הניתנים להקצאה כך שבאמצעות הלחצנים תוכל להפעיל בקלות ובמהירות פריטי תפריט שימושיים.

**הערה:** ניתן להגדיר מחדש רק את תפקודם של שלושת לחצני הפונקציות. לא ניתן לשנות את ההגדרה של לחצן Menu (תפריט) או של לחצן ההפעלה.

כדי לקבוע מחדש את תצורת לחצני הפונקציות:

- **.1** לחץ על אחד מארבעת הלחצנים שעל המסגרת הקדמית כדי להפעיל את הלחצנים, ולאחר מכן לחץ על לחצן Menu (תפריט) כדי לפתוח את תפריט המסך (OSD(.
- **.2** בתפריט המסך (OSD(, בחר **Control Menu**) בקרת תפריט), בחר **Buttons Function Configure**) הגדרת תצורה של לחצני הפונקציות) ולאחר מכן בחר אחת מבין האפשרויות הזמינות לכל לחצן שאת הגדרתו ברצונך לשנות.

### **שימוש באפשרויות צבע**

צג זה מאושר כתואם לסעיף 14 של DICOM. אנשי צוות רפואי יכולים להשתמש בצג כדי להציג תמונות רפואיות לבדיקה קלינית, כדי להתייעץ עם עמיתים, כדי לייעץ למטופלים או לצורך אימות התמונה. הצג אינו מיועד לשימוש לצורך אבחון , ריפוי, טיפול או מניעה של מחלות אנוש או בעיות רפואיות אחרות.

הצג מכויל מראש על-ידי היצרן, והגדרות ברירת המחדל של הצבע תואמות לתקן (ALC 0.0 (DICOM. כדי לשנות את הגדרת צבעים להגדרה אחרת קבועה מראש או להגדרה מותאמת:

- **.1** לחץ על לחצן Menu) תפריט) בחזית הצג כדי להפעיל את תפריט המסך (OSD(.
- <span id="page-28-0"></span>**.2** נווט אל התפריט **Control Color**) בקרת צבע) וסמן אותו, ולאחר מכן בחר בהגדרת הצבע הרצויה – בחר באפשרות שנקבעה מראש או מותאמת אישית.
	- **.3** לחץ על **Return and Save**) שמור וחזור).

**הערה:** בעת צפייה בתמונות רפואיות, בדוק כדי לוודא שהגדרת הצבע של הצג היא DICOM .

**הערה:** בחירת הצבעים לפי DICOM מונעת את הפעלת Ratio Contrast Dynamic) DCR(.

הטבלה הבאה מפרטת את אפשרויות הבחירה בתפריט Control Color) בקרת הצבע):

#### **טבלה 2-3 אפשרויות תפריט בקרת הצבע**

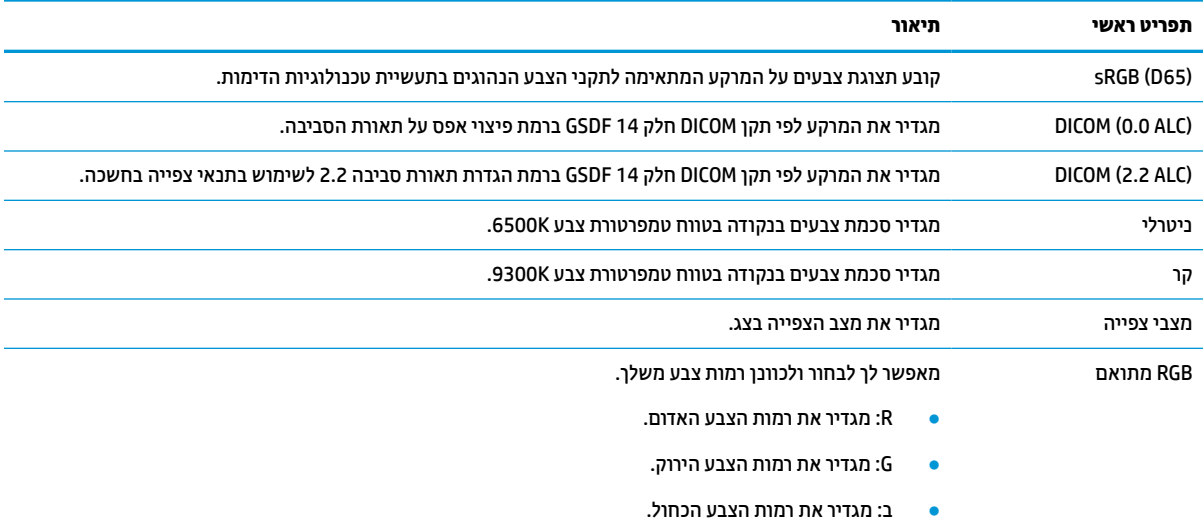

# **כיול הצג**

אם תבחר לשנות את הגדרות הכיול של היצרן לפי תקן DICOM או את הגדרות מרחב צבעים sRGB, יהיה עליך לכייל מחדש את הצג. כדי לכייל או לשנות את הגדרת DICOM או את הגדרת הצבעים sRGB, יהיה עליך להוריד את כלי הכיול Healthcare HP .HP של בצגים התמיכה מאתר Edition DICOM Calibration Tool

**זהירות:** לפני התקנת התוכנה, חבר כבל וידאו או כבל B-Type USB ל-A-Type USB) העלאה) בין המחשב לבין הצג שלך (הכבל מצורף), או כבל C-Type USB ל-C-Type USB) מצורף) בין המחשב לבין הצג. למידע נוסף, ראה חיבור [הכבלים](#page-16-0) [בעמוד](#page-16-0) .9

- [.http://www.hp.com/support](http://www.hp.com/support) לאתר היכנס **.1**
- **.2** בחר **Drivers and Software**) תוכנה ומנהלי התקנים).
	- **.3** חפש את דגם הצג שלך.
	- **.4** בחר **Drivers & Support**) תמיכה ומנהלי התקנים).
- .והתקנה להורדה **HP Healthcare Edition DICOM Calibration Tool** בחר **.5**

**זהירות:** כדי לכייל את הצג יש להפעיל את הכלי Tool Calibration DICOM Edition Healthcare HP במצב מנהל מערכת.

# **שימוש בקורא כרטיסיזת"ר (RFID(**

<span id="page-29-0"></span>הצג מצויד בקורא כרטיסי זיהוי בתדר רדיו (RFID (כפול תדרים שיכול לקרוא בו-זמנית שידור בתדר 125 MHz ובתדר 13.56 MHz. קורא הכרטיסים מאפשר כניסה מהירה באמצעות כרטיס אישור כניסה .

- **הערה:** המערכת תומכת במרבית כרטיסי RFID לאישור כניסה הנפוצים ביותר, אבל ייתכן שיהיה צורך לעדכן תצורה לפני השימוש הראשון.
- **.1** לחיבור כבל A-Type USB אל B-Type USB, חבר את מחבר A-Type USB למחבר USB להורדת נתונים בהתקן המקור ואת מחבר B-Type USB למחבר USB להעלאת נתונים בגב הצג.
	- **.2** הנח כרטיס/תג זת"ר סמוך לקורא כרטיסי זת"ר (RFID (הממוקם במרכז המסגרת התחתונה של הצג. הקפד לוודא שהכרטיס/התג לא מרוחק יותר מ2- ס"מ מקורא כרטיסי ה-RFID.

**זהירות:** התקנים מגנטיים אחרים הסמוכים לקורא כרטיסי ה-RFID עלולים להשפיע על זיהוי הכרטיס.

**.3** הרחק את הכרטיס/התג מקורא כרטיסי RFID לאחר שהתגלו. הגלוי חייב להיות אוטומטי ומבוצע בתוך שניות.

## **שימוש בתוכנית Hello Windows**

במוצרים הכוללים קורא טביעות אצבע או מצלמה עם עדשת אינפרה-אדום, תוכל להשתמש ב-Hello Windows כדי להיכנס למערכת באמצעות החלקה האצבע או התבוננות בעדשת המצלמה.

כדי להגדיר את Hello Windows, פעל על-פי השלבים הבאים:

- **.1** בחר את הלחצן **Start**) התחל), בחר **Settings**) הגדרות), בחר **Accounts**) חשבונות), ולאחר מכן בחר **in-Sign options**) אפשרויות כניסה).
- **.2** תחת **Hello Windows**, פעל בהתאם להוראות שעל-גבי המסך כדי להוסיף סיסמה ו-PIN מספרי, ולאחר מכן רשום את טביעת האצבע או את מזהה הפנים שלך.
	- **הערה:** ה-PIN אינו מוגבל באורך, אך עליו להיות מורכב ממספרים בלבד. אין להשתמש בתווים אלפבתיים או מיוחדים.

# **שימוש בתמונה בתוך תמונה (PIP (ובתמונה לצד תמונה (PBP(**

הצג תומך בשתי היכולות, תמונה בתמונה (PIP(, שבה התמונה ממקור אחד מונחת על תמונה ממקור אחר, ותמונה בצד תמונה (PBP(, שבה התמונה ממקור אחד מוצבת בצד התמונה מהמקור השני אופקית (בצג אופקי) או אנכית (בצג אנכי).

כדי להשתמש בתמונה בתמונה (PIP (או בתמונה בצד תמונה (PBP(:

- **.1** חבר לצג מקור קלט משני.
- **.2** לחץ על אחד מארבעת לחצני הפונקציות על המסגרת הקדמית כדי להפעיל את הלחצנים, ולאחר מכן לחץ על לחצן Menu) תפריט) כדי לפתוח את תפריט המסך (OSD(.
- **.3** בתפריט המסך (OSD(, בחר **Control PIP**) בקרת תמונה בתוך תמונה), בחר **Off/On PIP**) הפעלה/כיבוי של תמונה בתוך תמונה) ולאחר מכן בחר **Picture-in-Picture**) תמונה בתוך תמונה) או **Picture-beside-Picture**) תמונה לצד תמונה).
- **.4** הצג יסרוק את הקלט בכניסות המשניות כדי לגלות אות קלט תקף ולהשתמש בו למימוש של תמונה בתמונה (PIP (או תמונה בצד תמונה (PBP(. כדי לשנות את הקלט של תמונה בתמונה (PIP (או של תמונה בצד תמונה (PBP(, בחר **PIP Control**) בקרת תמונה בתמונה) בתפריט המסך (OSD(, בחר **Inputs Assign**) הקצה קלט) ובחר את הקלט הרצוי.
	- **.5** כדי לשנות את הגודל של תמונה בתמונה (PIP (היכנס לתפריט המסך (OSD(, בחר **Size PIP**) גודל תמונה בתמונה ) ובחר את הגודל הרצוי.
	- **.6** כדי לכוונן את ההצבה של תמונה בתמונה (PIP (היכנס לתפריט המסך (OSD(, בחר **Position PIP**) מיקום תמונה בתמונה) ובחר את המקום הרצוי.

# **הזרמות מרובות ביציאת DisplayPort**

<span id="page-30-0"></span>אם אתה משתמש ביציאת DisplayPort כמקור קלט הווידאו הראשי, תוכל לנתב הֶזרמים מרובות לצגים אחרים שמשתמשים בחיבור DisplayPort המחוברים בתצורת רשת שרשרת (זה אחר זה). ניתן לחבר עד ארבעה צגים בתצורה זו, אם היא נתמכת על-ידי הכרטיס הגרפי.

כדי להשתמש בהזרמות מרובות ביציאת DisplayPort:

- **.1** בדוק כדי לוודא שיציאת DisplayPort משמשת כאמצעי קלט הווידיאו הראשי.
- **.2** הוסף צג שני באמצעות חיבור כבל DisplayPort בין יציאת DisplayPort בצג הראשי לבין יציאת DisplayPort בצג המשני לתצוגת הֶזרמים מרובים או ליציאת קלט DisplayPort בצג משני שאינו מיועד לתצוגת הֶזרמים מרובים.

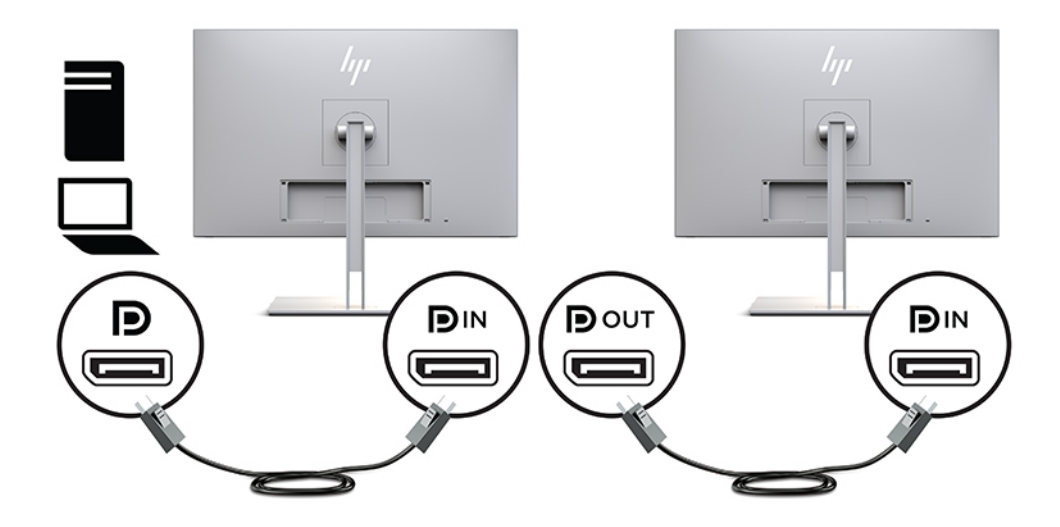

- **.3** באפשרותך להגדיר אם הצג המשני שחובר יציג תמונה זהה לזו המוצגת בצג הראשי או תמונה שונה. בתפריט המסך (OSD (של הצג המחובר, בחר **Management**) ניהול), בחר **Output DisplayPort**) פלט DisplayPort (ולאחר מכן בחר אחת מבין האפשרויות הבאות:
	- **א. Mode Compatibility 1.1 DisplayPort**) מצב תאימות 1.1 DisplayPort (ברירת מחדל מאפשר לשלוח תמונת וידאו זהה לכל הצגים שמתחת (בהמשך השרשרת) לצג שאת תצורתו מגדירים
- **ב. 1.2 DisplayPort** מאפשר לשלוח תמונה שונה מזו המוצגת בצג לכל הצגים שמתחת (בהמשך השרשרת) לצג שאת תצורתו מגדירים
- **.4** לאחר הגדרת מצב התאימות של DisplayPort בתפריט תצוגה על תצוגה (OSD(, השתמש בהגדרות התצוגה של מערכת ההפעלה של המחשב כדי להגדיר את מצב התצוגה של הצג המשני כתמונת ראי של התמונה בצג הראשי או כצג עצמאי שעליו מוצגת תמונה שונה מזו המוצגת בצג הראשי.

כדי לחבר צגים נוסף בהמשך לרשת השרשרת (עד ארבעה לכל היותר), כולם, למעט הצג האחרון בשרשרת חייבים לתמוך בהֶזרמים מרובים ביציאת DisplayPort.

חבר מחבר יציאת DisplayPort של צג אחד למחבר כניסת DisplayPort של הצג הבא אחריו עד שתגיע למספר הצגים הרצוי.

<span id="page-31-0"></span>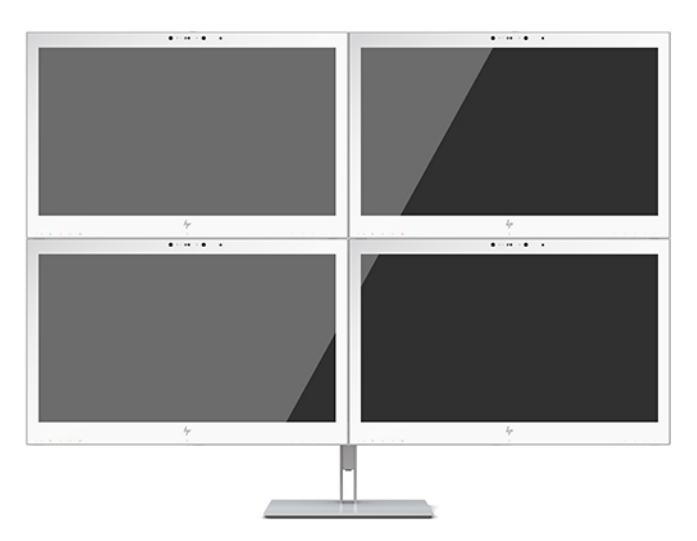

אם ברצונך להציג מידע שונה בכל צג, עליך לוודא שהתצורה של כל הצגים המקדימים מוגדרת למצב 1.2 DisplayPort , כמתואר לעיל.

מספר צגים, שבאפשרותך לחבר באמצעות יכולות ההֶזרמים המרובים של DisplayPort תלוי במספר גורמים, כולל הרזולוציות וקצב הסריקה שבשימוש בכל צג והיכולות של המעבד הגרפי המובנה או של המערכת הגרפית המשובצת. למידע נוסף, עיין במדריך למשתמש של הכרטיס הגרפי.

#### **טבלה 2-4 הזרמות מרובות ביציאת DisplayPort**

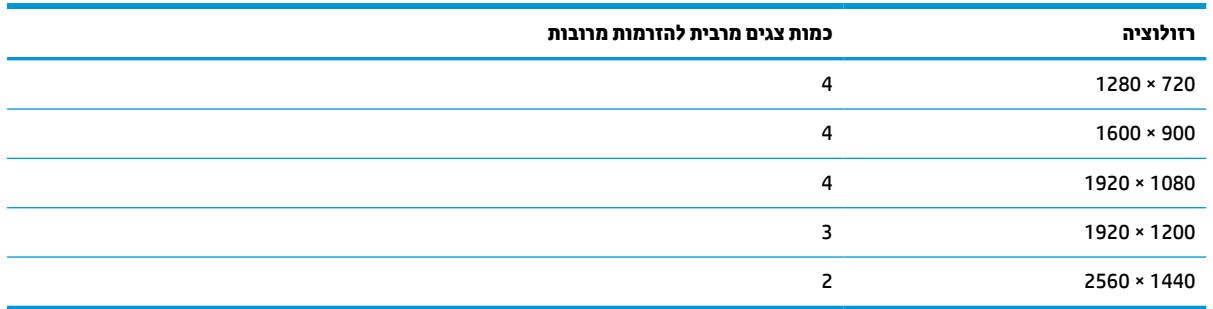

# **שימוש באפשרות Mode Sleep-Auto) מצב שינה אוטומטי)**

בתפריט המסך (OSD (של הצג ניתן להשתמש באפשרות Mode Sleep-Auto) מצב שינה אוטומטי) שנועדה לאפשר את המעבר האוטומטי של הצג למצב חסכון בצריכת חשמל או להשבית את המעבר. כאשר האפשרות Mode Sleep-Auto) מצב שינה אוטומטי) מופעלת (ברירת המחדל), הצג ייכנס למצב חסכון בצריכת חשמל כאשר המחשב המארח מאותת לעבור לצריכת חשמל נמוכה (היעדר אות סנכרון אופקי או אנכי).

לאחר הכניסה למצב צריכת חשמל מופחתת, המסך של הצג יוחשך, התאורה האחורית תכבה ונורית ההפעלה תאיר בצבע ענבר. במצב צריכת חשמל מופחתת, הצג צורך פחות מ1- ואט חשמל. הצג מתעורר ממצב השינה כאשר המחשב המארח שולח לצג אות פעיל (לדוגמה, אם מפעילים את העכבר או את המקלדת).

ניתן להשבית את האפשרות Mode Sleep-Auto) מצב שינה אוטומטי) באמצעות תפריט תצוגה על תצוגה (OSD(. לחץ על אחד מארבעת לחצני הפונקציות על המסגרת הקדמית כדי להפעיל את הלחצנים, ולאחר מכן לחץ על לחצן Menu) תפריט) כדי לפתוח את תפריט המסך (OSD(. בתפריט OSD לחץ על האפשרות **Control Power**) בקרת צריכת חשמל) בחר **Sleep-Auto Mode**) מצב שינה אוטומטי) ולאחר מכן בחר **Off**) כבוי).

# **3 תמיכה ופתרון בעיות**

# **פתרון בעיות נפוצות**

הטבלה שלהלן מפרטת בעיות אפשריות, את הגורם האפשרי לכל בעיה ואת הפתרונות המומלצים .

<span id="page-32-0"></span>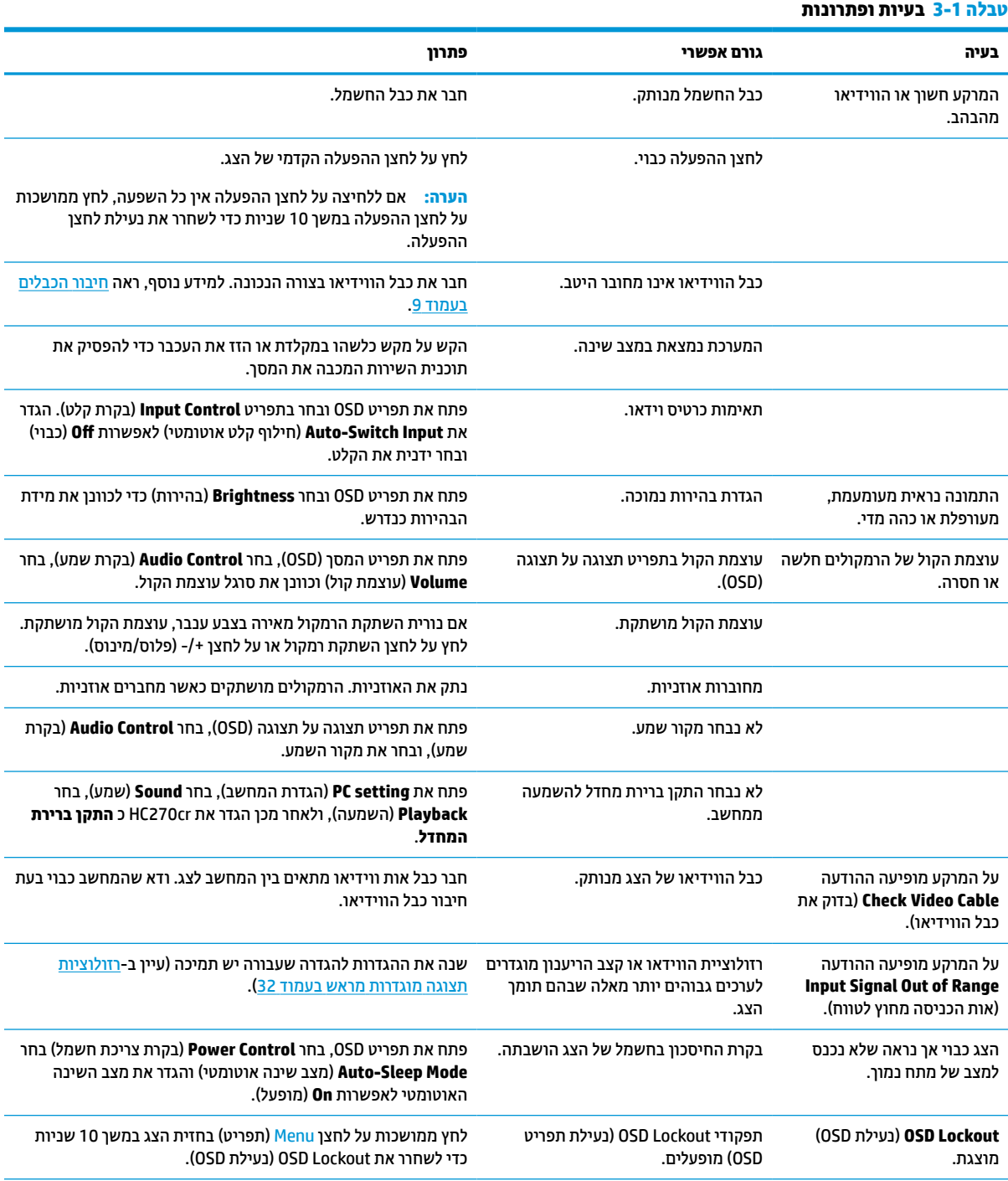

#### **טבלה 3-1 בעיות ופתרונות (המשך)**

<span id="page-33-0"></span>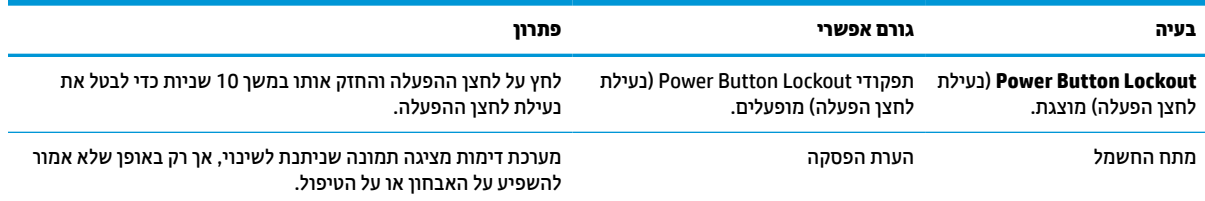

# **נעילות לחצן**

לחיצה ממושכת במשך 10 שניות על הלחצן Power) הפעלה) או על לחצן Menu) תפריט) נועלת את התפקודים של אותו לחצן. ניתן לשחזר את תפקודי הלחצנים בלחיצה ממושכת נוספת על הלחצנים במשך 10 שניות. אפשרות פעולה זו זמינה רק כאשר הצג פועל, מציג אות פעיל, ותפריט OSD אינו פתוח.

# **פנייה לתמיכה**

כדי לפתור בעיות חומרה או תוכנה, היכנס לאתר http://www.hp.com/support. השתמש באתר כדי לקבל מידע על המוצר שלך, כולל קישורים לפורומים של דיונים והוראות לפתרון בעיות. ניתן גם למצוא מידע על אופן הפנייה ל-HP ולפתיחת בקשת תמיכה.

# **לפני הפנייה לתמיכה הטכנית**

אם אינך מצליח לפתור בעיה באמצעות העצות בסעיף לפתרון בעיות, ייתכן שתצטרך לפנות לתמיכה הטכנית. הכן את המידע הבא לפני הפניה:

- מספר הדגם של הצג
- המספר הסידורי של הצג
- תאריך הרכישה המופיע בחשבונית
	- התנאים שבהם התעוררה הבעיה
		- הודעות שגיאה שהתקבלו
			- תצורת החומרה
- שם וגרסה של החומרה והתוכנה שבהן אתה משתמש

# **איתור המספר הסידורי ומספר המוצר**

<span id="page-34-0"></span>המספר הסידורי ומספר המוצר מודפסים על תווית הממוקמת בגב הצג. ייתכן שתזדקק למספרים אלה בפנייה לחברת HP בעניין הצג.

ניתן למצוא את מספר הדגם והמספר הסידורי גם בתפריט תצוגה על תצוגה (OSD). לחץ על הלחצן Menu (תפריט), גלול מטה ובחר את הלשונית **Management**) ניהול). לאחר מכן בחר את הלשונית **Information**) מידע).

**הערה:** ייתכן שיהיה עליך לסובב מעט ראש הצג כדי לקרוא את התווית.

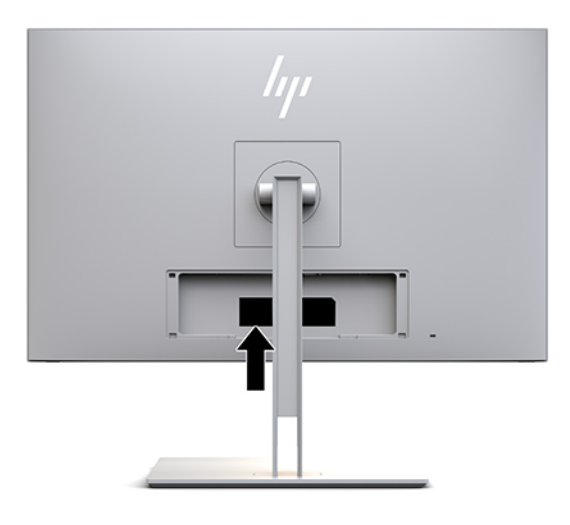

# **4 תחזקת הצג**

# **הנחיות תחזוקה**

כדי לשפר את הביצועים ולהאריך את משך חיי הצג:

- <span id="page-35-0"></span>● אין לפתוח את בית הצג או לנסות לתקן את המוצר בעצמך. כוונן רק את הפקדים המתוארים בהוראות ההפעלה. אם הצג אינו פועל כראוי, נפל או ניזוק, יש לפנות למפיץ מורשה של HP, לחנות או לספק שירות.
	- יש להשתמש במקור מתח ובחיבור מתאימים לצג, כפי שמצוין בתווית או בלוחית בגב הצג.
- ודא שהזרם הנקוב הכולל של המכשירים המחוברים לשקע אינו עולה על הזרם הנקוב של השקע, וכי הזרם הנקוב הכולל של המכשירים המחוברים לכבל אינו עולה על הזרם הנקוב הכולל של הכבל. עיין בתווית המתח כדי לקבוע מהו הזרם הנקוב (באמפרים - AMPS או A (של כל התקן.
	- הצב את הצג קרוב לשקע נגיש. כדי לנתק את הצג מהמתח, תפוס בחוזקה את התקע ומשוך אותו מהשקע. לעולם אין לנתק את הצג על-ידי משיכת הכבל.
	- כבה את הצג כאשר אינך משתמש בו. ניתן להאריך באופן משמעותי את תוחלת חיי הצג על ידי שימוש בתוכנית שומר מסך וכיבוי הצג כשאינו בשימוש.

**הערה:** צגים שבמסך שלהם יש "תמונה צרובה" אינם מכוסים באחריות HP.

- בצג יש חריצים ופתחי אוורור. אין לחסום או לכסות פתחים אלה. לעולם אין לדחוף חפצים לחריצים בבית הצג או לפתחים האחרים.
	- אין להפיל את הצג או להניח אותו על משטח לא יציב.
		- אין להניח דבר על כבל החשמל. אין לדרוך על הכבל.
	- יש להציב את הצג במקום מאוורר היטב, הרחק מתנאים חריגים של תאורה, חום או לחות .
- כדי לפרק את המעמד של הצג, יש להניח את הצג כשפניו כלפי מטה, על משטח רך, כדי למנוע שריטות, פגיעות או שברים במרקע.

### **ניקוי המרקע**

- **.1** כבה את הצג.
- **.2** נתק את כל ההתקנים החיצוניים.
- **.3** נקה את הצג מאבק על-ידי ניגוב הצג והמארז במטלית רכה, נקייה ואנטי-סטטית.

<span id="page-36-0"></span>**חשוב:** מטלית לחה אך לא רטובה. טפטוף מים לתוך פתחי האוורור או לנקודות כניסה אחרות עלול לגרום נזק לצג . אפשר למכשיר להתייבש באוויר יבש לפני השימוש.

- **.4** לאחר מכן, השתמש באחד מבין המוצרים קוטלי החיידקים המפורטים להלן כדי לחטא בבטחה את כול המשטחים החשופים של הצג. עיין בהוראות השימוש המפורטות על ידי יצרן המגבונים.
- **חשוב:** רסס את חומר הניקוי על המטלית ונגב בעדינות את המרקע של הצג במטלית הלחה. אסור בהחלט לרסס את חומר הניקוי ישירות על המרקע של הצג. התרסיס עלול לחדור לחריצים ולפגוע ברכיבים האלקטרוניים.

**חשוב:** אין לנקות את המרקע של הצג או את המארז בחומרי ניקוי המכילים חומרים מבוססי-נפט כגון בנזן, מדלל ("טינר") או כל חומר דליק אחר. כימיקלים אלה עלולים לגרום נזק לצג.

#### **טבלה 4-1 מוצרי ניקוי מומלצים**

#### **מוצרי ניקוי מומלצים**

בנזיל12-18-C-אלקילדימתיל אמוניום כלוריד: 0.1%>, תרכובות אמוניום רביעוניות, 12-14C-אלקיל [(אתילפניל) מתיל] דימתיל, כלורידים :  $< 0.1%$ 

איזופרופנול: ,10-20% -2בוטוקסיאתנול: 5%>, תרכובות אמוניום רביעוניות, 12-18C-אלקיל [(אתילפניל) מתיל] דימתיל, כלורידים: 0.5%> , בנזיל12-18-C-אלקילדימתיל אמוניום כלוריד: 0.5%>

תרכובות אמוניום רביעוניות, 12-18C-אלקיל [(אתילפניל) מתיל] דימתיל, כלורידים: 0.5%>, בנזיל12-18-C-אלקילדימתיל אמוניום כלוריד : <0.5%

איזופרופיל אלכוהול: ,55.0% אלקיל דימתיל בנזיל אמוניום כלוריד: ,0.250% אלקיל (68% 12C, 32% 14C (דימתיל אתילבנזיל אמוניום כלוריד : 0.250%

איזופרופנול: ,10-20% אתילן גליקול מונובוטיל אתר (-2בוטוקסיאתנול): ,1-5% די איזובוטילפנוקסיאתוקסיאתיל דימתיל בנזיל אמוניום כלוריד : 0.1-0.5%

סודיום היפוכלוריט 0.1-1%

צלולוזה: ,10-30% אתיל אלכוהול: 0.10-1.00%

איזופרופיל אלכוהול: ,30-40% מים 60-70%

מי חמצן: 0.1-1.5%

Dichlorvos 18.6%

- **הערה:** פנה לנציג מכירות HP מקומי שיוכל להמליץ בפניך על מותגים של מגבוני ניקוי מוכנים לשימוש שנבחנו ונמצאו מתאימים לניקוי וחיטוי הצג.
	- **.5** עדכן את היומן החיטוי. לקבלת הוראות מפורטות, עיין בפרק שימוש [בתפריט](#page-37-0) החיטוי בעמוד .30

### **שימוש בתפריט החיטוי**

<span id="page-37-0"></span>ניתן להשתמש בתפריט החיטוי כדי לעדכן את יומן החיטוי, להציג את יומן החיטוי ולהגדיר התראות של לוח הזמנים לחיטוי . כדי לגשת לתפריט החיטוי:

- **.1** לחץ על אחד מארבעת הלחצנים שעל המסגרת הקדמית כדי להפעיל את הלחצנים, ולאחר מכן לחץ על לחצן Menu (תפריט) כדי לפתוח את תפריט המסך (OSD(.
	- **.2** בתפריט OSD, בחר **Sanitization**) חיטוי).
- **עצה:** כדי לגשת במהירות ללחצן החיטוי, לחץ על אחד מארבעת הלחצנים שעל המסגרת הקדמית כדי להפעיל את הלחצנים, ולאחר מכן לחץ על לחצן החיטוי.

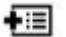

**.3** השתמש בארבעת הלחצנים שעל המסגרת הקדמית, בחר וכוונן את האפשרויות בתפריט. התוויות של הלחצנים משתנות בהתאמה לתפריט או לתפריט המשנה הפעילים.

#### **טבלה 4-2 אפשרויות תפריט Sanitization) חיטוי) והתיאורים שלהן**

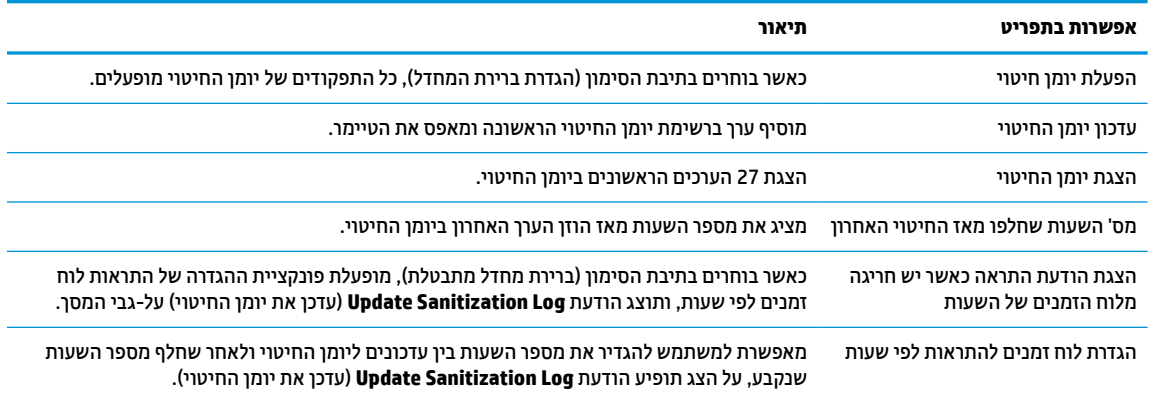

### **משלוח הצג**

יש לשמור את אריזת המחשב במקום המיועד לאחסון. ייתכן שיהיה בה צורך במועד כלשהו, כדי להעביר את הצג או לשלוח אותו.

# **א מפרטים טכניים**

<span id="page-38-0"></span>**הערה:** כל המפרטים מייצגים את המפרטים הרגילים המסופקים בידי יצרני הרכיבים של HP ;הביצועים בפועל עשויים להשתנות, ולהיות גבוהים יותר או נמוכים יותר.

לקבלת המפרטים העדכניים או מפרטים נוספים של המוצר, היכנס לאתר http://www.hp.com/go/quickspecs/ וחפש את דגם הצג שלך כדי לאתר מפרט מקוצר ספציפי לדגם.

# **דגם 68.58 ס"מ27/ אינץ'**

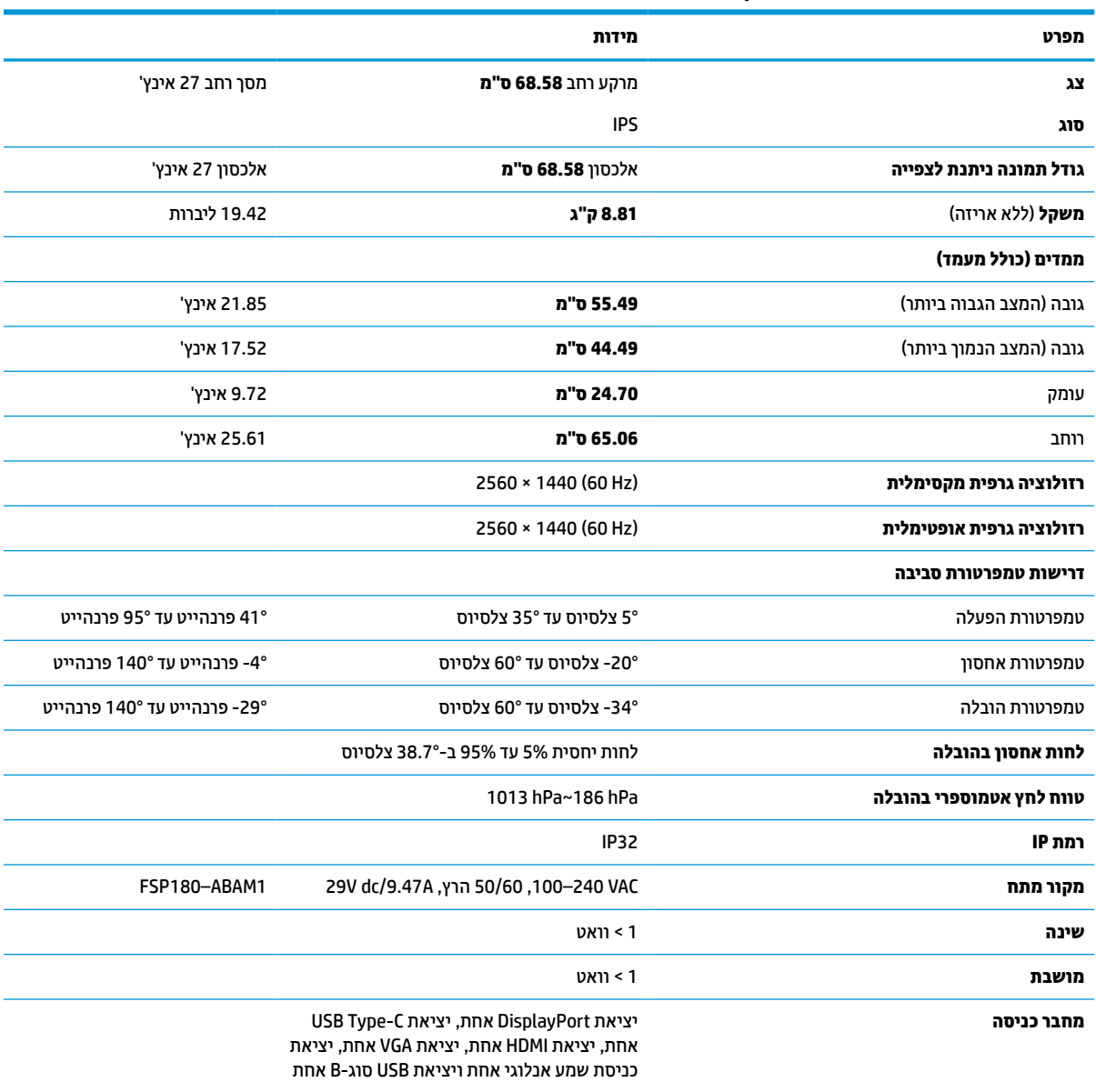

#### **טבלה א1- מפרטי דגם 68.58 ס"מ27/ אינץ'**

# **רזולוציות תצוגה מוגדרות מראש**

<span id="page-39-0"></span>רזולוציות התצוגה המפורטות להלן הן מצבי השימוש הנפוצים ביותר והן מוגדרות כברירות מחדל של היצרן. הצג מזהה אוטומטית את המצבים האלה הקבועים מראש ומציג אוותם על המרקע ממורכזים בגודל המתאים.

## **דגם 68.58 ס"מ27/ אינץ'**

#### **טבלה א2- רזולוציות מוגדרות מראש**

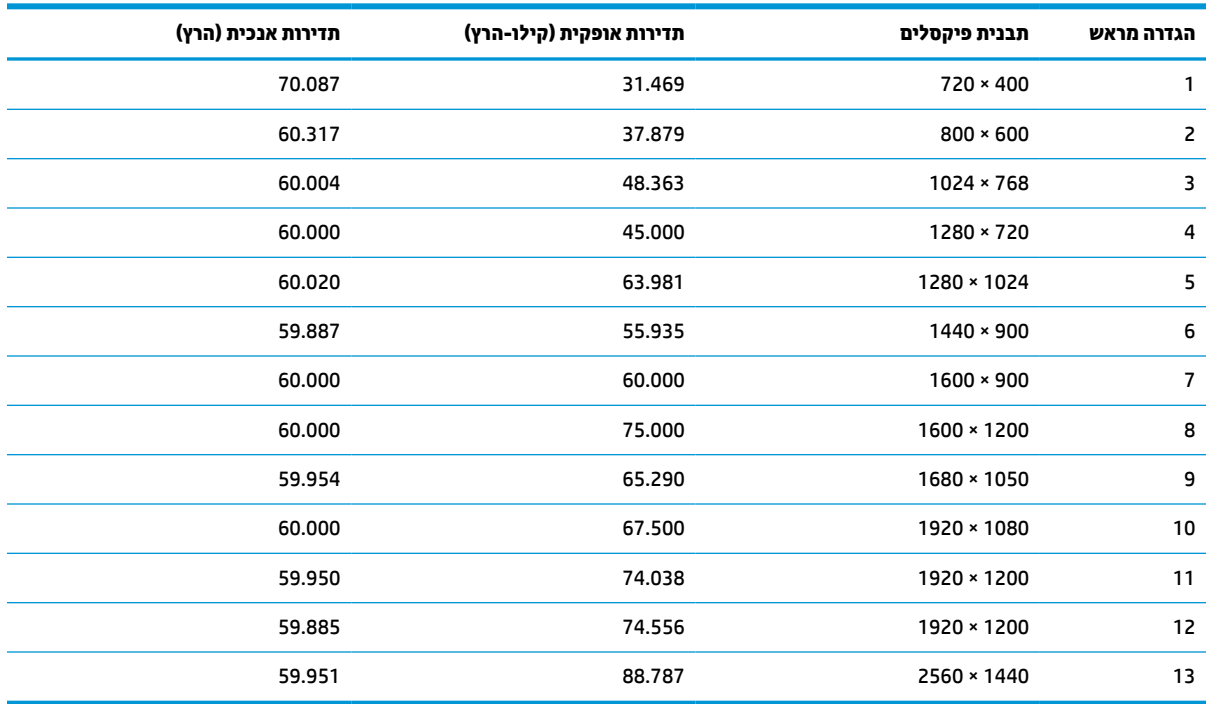

### **מבני וידיאו HD**

#### **טבלה א3- רזולוציות תזמון מוגדרות מראש**

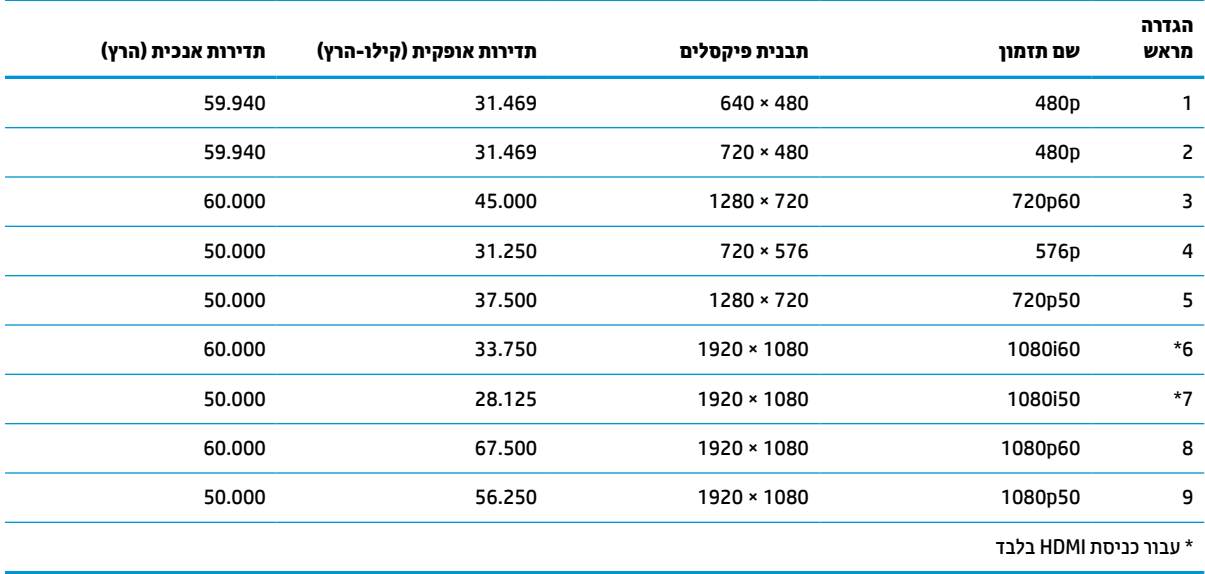

# **מאפיין חיסכון בחשמל**

<span id="page-40-0"></span>הצג תומך במצב צריכת חשמל נמוכה. הצג יעבור למצב חסכון בצריכת חשמל כאשר יגלה העדר אות סנכרון אופקי או אות סנכרון אנכי. לאחר זיהוי העדר של אחד האותות האלה, מסך הצג יוחשך, התאורה האחורית תכבה ונורית ההפעלה תאיר בצבע כתום. במצב צריכה מופחתת, הצג צורך פחות מ1- ואט חשמל. לפני חזרה למצב פעולה רגיל, הצג יעבור תהליך התחממות קצר.

להוראות הגדרת מצב החיסכון החיסכון באנרגיה (המכונה לעתים מאפיין ניהול צריכת חשמל), עיין במדריך למשתמש של המחשב.

**הערה:** האפשרות לעבור למצב של צריכת חשמל נמוכה פועלת רק כאשר הצג מחובר למחשב התומך במעבר לצריכת חשמל נמוכה.

בחירת הגדרות בכלי Timer Sleep) שעון מצב שינה) של הצג מאפשרת לך גם לתכנת את הצג כך שיעבור למצב הספק נמוך בשעה מוגדרת-מראש. כאשר תוכנית השירות Timer Sleep) קוצב זמן למצב שינה) מפעילה את מצב החסכון בצריכת החשמל, נורית הצג תהבהב בצבע ענבר.

# **ב נגישות**

## **נגישות**

<span id="page-41-0"></span>HP פועלת כדי לשלב גיוון, הכללה ועבודה/חיים במארג החברה שלנו כך שיבואו לידי ביטוי בכל הפעילויות שלנו. להלן מספר דוגמאות הממחישות את האופן שבו אנחנו משתמשים בהבדלים כדי ליצור סביבת עבודה מכלילה המתמקדת בחיבור אנשים לעוצמת הטכנולוגיה בכל רחבי העולם.

### **מציאת כלי הטכנולוגיה הדרושים לך**

טכנולוגיה מסוגלת לאפשר לך לממש את הפוטנציאל האנושי שלך. טכנולוגיית עזר מסירה את המכשולים ועוזרת לך ליצור עצמאות בבית, בעבודה ובקהילה. טכנולוגיית עזר מסייעת להגביר, לתחזק ולשפר את היכולות התפקודיות של טכנולוגיה אלקטרונית וטכנולוגיית מידע. למידע נוסף, ראה איתור [טכנולוגיית](#page-42-0) העזר הטובה ביותר בעמוד .35

### **המחויבות שלנו**

HP מחויבת לספק מוצרים ושירותים הנגישים לאנשים בעלי מוגבלויות. מחויבות זו תומכת במטרות הגיוון של החברה שלנו ועוזרת לנו להבטיח שיתרונות הטכנולוגיה יהיו זמינים לכול.

יעד הנגישות שלנו הוא לתכנן, ליצור ולשווק מוצרים ושירותים שניתנים לשימוש ביעילות על-ידי כולם, כולל אנשים עם מוגבלויות, באופן עצמאי או בעזרת אמצעי סיוע.

להשגת היעד שלנו, מדיניות נגישות זו קובעת שבע מטרות עיקריות שמדריכות את הפעולות שלנו כחברה. הציפיה היא שכל המנהלים והעובדים של HP יתמכו במטרות אלה וביישום שלהן בהתאם לתפקידיהם ולתחומי האחריות שלהם :

- העלאת המודעות לבעיות נגישות בחברה שלנו, ומתן ההכשרה הדרושה לעובדים כדי לעצב, ליצור, לשווק ולספק מוצרים ושירותים נגישים.
- פיתוח קווים מנחים לנגישות עבור מוצרים ושירותים, והעברת האחריות ליישום קווים מנחים אלה לקבוצות פיתוח מוצרים כאשר זה ישים מבחינה תחרותית, טכנית וכלכלית.
- הכללת אנשים עם מוגבלויות בתהליך הפיתוח של קווים מנחים לנגישות, ובתכנון ובבדיקה של מוצרים ושירותים.
	- תיעוד מאפייני נגישות והפיכת מידע על המוצרים והשירותים שלנו לזמין לציבור באופן נגיש .
		- יצירת קשרים עם ספקי טכנולוגיות עזר ופתרונות עזר מובילים.
- תמיכה במחקר ופיתוח פנימיים וחיצוניים אשר ישפרו את טכנולוגיית העזר הרלוונטית למוצרים ולשירותים שלנו.
	- תמיכה בתקני התעשייה ובקווים המנחים לנגישות וקידום שלהם.

### **האגודה הבינלאומית של מומחי נגישות (IAAP(**

IAAP היא אגודה שלא למטרות רווח המתמקדת בקידום מקצוע הנגישות דרך הרשת, החינוך וההסמכות. המטרה היא לסייע למומחי נגישות לפתח ולקדם את הקריירות שלהם ולאפשר לארגונים לשלב נגישות במוצרים ובתשתית שלהם בצורה טובה יותר.

HP היא חברה מייסדת, ואנחנו הצטרפנו כדי להשתתף עם ארגונים אחרים בקידום תחום הנגישות. מחויבות זו תומכת ביעד הנגישות של החברה שלנו שהוא עיצוב, ייצור ושיווק מוצרים ושירותים שניתנים לשימוש ביעילות על-ידי אנשים עם מוגבלויות.

IAAP תחזק את המקצוע שלנו על-ידי חיבור אנשים פרטיים, תלמידים וארגונים מכל העולם באופן שיאפשר להם ללמוד זה מזה. אם אתה מעוניין לקבל מידע נוסף, עבור אל [org.accessibilityassociation.www://http](http://www.accessibilityassociation.org) כדי להצטרף לקהילה המקוונת, להירשם לידיעונים וללמוד על אפשרויות החברות.

### **איתור טכנולוגיית העזר הטובה ביותר**

<span id="page-42-0"></span>כל אחד, כולל אנשים בעלי מוגבלויות או מגבלות הקשורות לגיל, צריך להיות מסוגל לתקשר, להביע את עצמו ולהתחבר עם העולם באמצעות טכנולוגיה. HP מחויבת להגדלת המודעות לנגישות בתוך HP ובקרב הלקוחות והשותפים שלנו. בין אם מדובר בגופנים גדולים שקל לקרוא, זיהוי קול שמאפשר לידיך לנוח או כל טכנולוגיית עזר אחרת שעוזרת למצב הספציפי שלך - מגוון טכנולוגיות עזר הופכות את המוצרים של HP לקלים יותר לשימוש. כיצד ניתן לבחור?

#### **הערכת הצרכים שלך**

טכנולוגיה מסוגלת לאפשר לך לממש את הפוטנציאל שלך. טכנולוגיית עזר מסירה את המכשולים ועוזרת לך ליצור עצמאות בבית, בעבודה ובקהילה. טכנולוגיית עזר (AT (מסייעת להגביר, לתחזק ולשפר את היכולות התפקודיות של טכנולוגיה אלקטרונית וטכנולוגיית מידע.

באפשרותך לבחור מבין מוצרי AT רבים. הערכת ה-AT שלך צריכה לאפשר לך להעריך מספר מוצרים, לענות על השאלות שלך ולעזור לך לבחור את הפתרון הטוב ביותר למצבך. תגלה שאנשי מקצוע מוסמכים לביצוע הערכות AT מגיעים מתחומים רבים , כולל בעלי רישיון או הסמכה בפיזיותרפיה, ריפוי בעיסוק, קלינאות תקשורת ותחומי מומחיות אחרים. גם אנשי מקצוע אחרים ללא רישיון או הסמכה עשויים לספק מידע הערכה. ודאי תרצה לקבל מידע על הניסיון, המומחיות והתעריפים של האדם כדי לקבוע אם הוא מתאים לצורכיך.

#### **נגישות עבור מוצרי HP**

הקישורים להלן מספקים מידע על מאפייני נגישות וטכנולוגיית עזר, אם רלוונטיים, הנכללים במוצרי HP שונים. משאבים אלה יסייעו לך לבחור במאפייני טכנולוגיית העזר ובמוצרים הספציפיים המתאימים ביותר למצבך.

- [\(Windows 10 Mobile](http://support.hp.com/us-en/document/c05227029)) נגישות [אפשרויות](http://support.hp.com/us-en/document/c05227029) [HP Elite x3](http://support.hp.com/us-en/document/c05227029)
	- [אפשרויות](http://support.hp.com/us-en/document/c03543992) נגישות של מחשבי [HP 7 Windows](http://support.hp.com/us-en/document/c03543992)
	- [אפשרויות](http://support.hp.com/us-en/document/c03672465) נגישות של מחשבי [HP 8 Windows](http://support.hp.com/us-en/document/c03672465)
	- [אפשרויות](http://support.hp.com/us-en/document/c04763942) נגישות של מחשבי [HP 10 Windows](http://support.hp.com/us-en/document/c04763942)
- [מחשבי](http://support.hp.com/us-en/document/c03678316) לוח 7 HP Slate הפעלת מאפייני נגישות [במחשב](http://support.hp.com/us-en/document/c03678316) הלוח של Android 4.1/Jelly Bean) HP)
	- [\(Android 4.3, 4.2/Jelly Bean\)](http://support.hp.com/us-en/document/c03790408) הפעלת [מאפייני](http://support.hp.com/us-en/document/c03790408) נגישות [HP SlateBook](http://support.hp.com/us-en/document/c03790408) [מחשבי](http://support.hp.com/us-en/document/c03790408)
- [מחשבי](http://support.hp.com/us-en/document/c03664517) [Chromebook HP](http://support.hp.com/us-en/document/c03664517) הפעלת מאפייני נגישות [במחשב](http://support.hp.com/us-en/document/c03664517) [Chromebook HP](http://support.hp.com/us-en/document/c03664517) [או](http://support.hp.com/us-en/document/c03664517) [Chromebox](http://support.hp.com/us-en/document/c03664517) [שלך](http://support.hp.com/us-en/document/c03664517) [\(OS Chrome\(](http://support.hp.com/us-en/document/c03664517)
	- [Shopping HP](http://store.hp.com/us/en/ContentView?eSpotName=Accessories&storeId=10151&langId=-1&catalogId=10051) ציוד [היקפי](http://store.hp.com/us/en/ContentView?eSpotName=Accessories&storeId=10151&langId=-1&catalogId=10051) עבור מוצרי [HP](http://store.hp.com/us/en/ContentView?eSpotName=Accessories&storeId=10151&langId=-1&catalogId=10051)

אם אתה זקוק לתמיכה נוספת עם מאפייני הנגישות במוצר HP שברשותך, ראה פנייה [לתמיכה](#page-46-0) בעמוד .39

קישורים נוספים לשותפים ולספקים חיצוניים שעשויים לספק סיוע נוסף:

- [\(Microsoft Office ,Windows 10 ,Windows 8 ,Windows 7\) Microsoft](http://www.microsoft.com/enable) של [נגישות](http://www.microsoft.com/enable) על מידע●
	- מידע על [נגישות](http://www.google.com/accessibility/products) של מוצרי [Google\) Android, Chrome, Apps Google\(](http://www.google.com/accessibility/products)
		- [טכנולוגיות](http://www8.hp.com/us/en/hp-information/accessibility-aging/at-product-impairment.html) עזר ממוינות לפי סוג הליקוי
		- [טכנולוגיות](http://www8.hp.com/us/en/hp-information/accessibility-aging/at-product-type.html) עזר ממוינות לפי סוג המוצר
		- ספקי [טכנולוגיית](http://www8.hp.com/us/en/hp-information/accessibility-aging/at-product-descriptions.html) עזר עם תיאורי מוצרים
		- האגודה לתעשיית [טכנולוגיות](http://www.atia.org/) העזר [\(ATIA\(](http://www.atia.org/)

# **תקנים וחקיקה**

### **תקנים**

<span id="page-43-0"></span>סעיף 508 של תקני רגולציית הרכישה הפדרלית (FAR (נוצר על-ידי ועדת הגישה האמריקנית כדי לטפל בגישה למידע ולטכנולוגיית תקשורת (ICT (על-ידי אנשים בעלי מוגבלויות גופניות, תחושתיות או קוגניטיביות. התקנים כוללים קריטריונים טכניים הספציפיים לסוגי טכנולוגיות שונים, וכן דרישות המבוססות על ביצועים שמתמקדות ביכולות התפקודיות של המוצרים הנכללים. קריטריונים ספציפיים מתייחסים ליישומי תוכנה ולמערכות הפעלה, מידע מבוסס-אינטרנט ואפליקציות , מחשבים, מוצרי טלקומוניקציה, וידאו ומולטימדיה ומוצרים בלעדיים בעלי יכולת שליטה עצמית.

#### **ייפוי כוח 376 – 549 301 EN**

תקן 549 301 EN נוצר על-ידי האיחוד האירופי במסגרת הצו 376 כבסיס לערכת כלים מקוונת עבור רכישה ציבורית של מוצרי ICT. התקן מציין את דרישות הנגישות התפקודיות החלות על מוצרים ושירותים של ICT, ביחד עם תיאור של הליכי הבדיקה ושיטת ההערכה עבור כל דרישת נגישות.

### **הנחיות לנגישות תוכן אינטרנט (WCAG(**

ההנחיות לנגישות תוכן אינטרנט (WCAG (של יוזמת נגישות האינטרנט של C3W) WAI (עוזרות למעצבי אינטרנט ולמפתחים ליצור אתרים שעונים בצורה טובה יותר על צורכי אנשים בעלי מוגבלויות או מגבלות הקשורות לגיל. WCAG מקדמות נגישות בטווח המלא של תוכן האינטרנט (טקסט, תמונות, שמע ווידאו) ואפליקציות האינטרנט. WCAG ניתנות לבדיקה מדויקת, קלות להבנה ולשימוש ומספקות למפתחי אינטרנט גמישות כדי לחדש. 2.0 WCAG אושרו גם כ[40500:2012](http://www.iso.org/iso/iso_catalogue/catalogue_tc/catalogue_detail.htm?csnumber=58625/)- [IEC/ISO.](http://www.iso.org/iso/iso_catalogue/catalogue_tc/catalogue_detail.htm?csnumber=58625/)

WCAG מתייחסות באופן ספציפי למחסומים המונעים גישה לאינטרנט שנתקלים בהם אנשים בעלי מוגבלויות ראייה, שמיעה , מוגבלויות גופניות, קוגניטיביות ונוירולוגיות, ומשתמשי אינטרנט מבוגרים יותר בעלי צורכי נגישות. 2.0 WCAG מספקות מאפיינים של תוכן נגיש:

- **מורגש** (לדוגמה, על-ידי אספקת חלופות טקסט עבור תמונות, כיתובים עבור שמע, יכולת התאמה של מצגות וניגודיות צבעים)
	- **ניתן לניתוח** (על-ידי אספקת גישה למקלדת, ניגודיות צבעים, תזמון קלט, הימנעות מהתקפים ויכולת ניווט)
		- **ניתן להבנה** (על-ידי אספקת קריאות, אפשרות חיזוי וסיוע קלט)
			- **חזק** (לדוגמה, על-ידי טיפול בתאימות בעזרת טכנולוגיות עזר)

### **חקיקה ותקנות**

נגישות ה-IT והמידע הפכה לתחום בעל חשיבות חקיקתית שהולכת וגדלה. סעיף זה מספק קישורים למידע על חקיקה, תקנות ותקנים חשובים.

- [ארצות](http://www8.hp.com/us/en/hp-information/accessibility-aging/legislation-regulation.html#united-states) הברית
	- [קנדה](http://www8.hp.com/us/en/hp-information/accessibility-aging/legislation-regulation.html#canada)
	- [אירופה](http://www8.hp.com/us/en/hp-information/accessibility-aging/legislation-regulation.html#europe)
	- [בריטניה](http://www8.hp.com/us/en/hp-information/accessibility-aging/legislation-regulation.html#united-kingdom)
	- [אוסטרליה](http://www8.hp.com/us/en/hp-information/accessibility-aging/legislation-regulation.html#australia)
- ברחבי [העולם](http://www8.hp.com/us/en/hp-information/accessibility-aging/legislation-regulation.html#worldwide)

#### **ארצות הברית**

<span id="page-44-0"></span>סעיף 508 של חוק השיקום מציין שסוכנויות מוכרחות לזהות את התקנים שחלים על רכישת ICT, לערוך מחקר שווקים כדי לקבוע את זמינות המוצרים והשירותים הנגישים ולתעד את התוצאות של מחקר השווקים שלהן. המקורות הבאים מספקים סיוע במענה על דרישות סעיף :508

- [www.section508.gov](https://www.section508.gov/)
	- קנה [מוצר](https://buyaccessible.gov) נגיש

ועדת הגישה האמריקנית מעדכנת בימים אלה את תקני סעיף .508 מאמץ זה יתייחס לטכנולוגיות חדשות ולתחומים אחרים שבהם יש צורך לשנות את התקנים. לקבלת מידע נוסף, עבור אל <u>[רענון](http://www.access-board.gov/guidelines-and-standards/communications-and-it/about-the-ict-refresh) סעיף [508](http://www.access-board.gov/guidelines-and-standards/communications-and-it/about-the-ict-refresh)</u>.

סעיף 255 של חוק הטלקומוניקציה דורש ממוצרים ושירותים בתחום הטלקומוניקציה להיות נגישים עבור אנשים בעלי מוגבלויות. כללי רשות התקשורת הפדרלית מתייחסים לכל ציוד רשת הטלפוניה וציוד הטלקומוניקציה של חומרות ותוכנות הנמצא בשימוש בבית או במשרד. ציוד זה כולל טלפונים, מכשירי טלפון אלחוטיים, מכשירי פקס, משיבונים ואיתוריות. כללי רשות התקשורת הפדרלית מתייחסים גם לשירותי טלקומוניקציה בסיסיים ומיוחדים, כולל שיחות טלפון רגילות, שיחה ממתינה, חיוג מהיר, העברת שיחות, סיוע מדריך טלפונים על-ידי מחשב, ניטור שיחות, שיחה מזוהה, מעקב שיחות וחיוג חוזר וכן מערכות דואר קולי ומענה קולי אינטראקטיבי שמספקות למשתמשים תפריטי אפשרויות. לקבלת מידע נוסף, עבור אל [מידע](http://www.fcc.gov/guides/telecommunications-access-people-disabilities) על סעיף ועדת [התקשורת](http://www.fcc.gov/guides/telecommunications-access-people-disabilities) הפדרלית .[255](http://www.fcc.gov/guides/telecommunications-access-people-disabilities)

#### **חוק נגישות התקשורת והווידאו במאה ה21- (CVAA(**

CVAA מעדכן את חוק התקשורת הפדרלי כדי להגדיל את הגישה של אנשים בעלי מוגבלויות לתקשורת מודרנית, תוך עדכון חוקי הגישה שחוקקו בשנות ה-80' וה-90' של המאה הקודמת כך שיכללו חידושים דיגיטליים, חידושי פס רחב וחידושים ניידים חדשים. התקנות נאכפות על-ידי רשות התקשורת הפדרלית ומתועדות כ14- Part CFR 47 ו79- Part

● מדריך רשות [התקשורת](https://www.fcc.gov/consumers/guides/21st-century-communications-and-video-accessibility-act-cvaa) הפדרלית ל-[CVAA](https://www.fcc.gov/consumers/guides/21st-century-communications-and-video-accessibility-act-cvaa)

חקיקה ויוזמות אמריקניות אחרות

● חוק אזרחי אמריקה בעלי [מוגבלויות](http://www.ada.gov/cguide.htm) [\(ADA](http://www.ada.gov/cguide.htm)(, חוק [הטלקומוניקציה](http://www.ada.gov/cguide.htm), חוק השיקום ואחרים

#### **קנדה**

חוק הנגישות עבור תושבי אונטריו בעלי מוגבלויות נוצר כדי לפתח וליישם תקני נגישות על מנת להפוך מוצרים, שירותים ומתקנים לנגישים עבור תושבי אונטריו בעלי מוגבלויות ולתמוך במעורבות של אנשים בעלי מוגבלויות בפיתוח תקני הנגישות. התקן הראשון של AODA הוא תקן שירות הלקוחות; עם זאת, מפותחים גם תקנים עבור תחבורה, העסקה ומידע ותקשורת. AODA חל על ממשלת אונטריו, בית המחוקקים, כל ארגון במגזר ציבורי ייעודי וכל אדם או ארגון אחר שמספק מוצרים, שירותים או מתקנים לציבור או לגורמי צד שלישי אחרים ואשר יש לו לפחות עובד אחד באונטריו; ויש ליישם את אמצעי הנגישות עד ה1- בינואר, .2025 לקבלת מידע נוסף, עבור אל חוק הנגישות עבור תושבי אונטריו בעלי [מוגבלויות](http://www8.hp.com/ca/en/hp-information/accessibility-aging/canadaaoda.html) ([AODA\(.](http://www8.hp.com/ca/en/hp-information/accessibility-aging/canadaaoda.html)

#### **אירופה**

הצו של האיחוד האירופי 376 דוח טכני של ETSI 612 102 DTR ETSI:" גורמים אנושיים (HF ;(דרישות הנגישות האירופאיות עבור רכישה ציבורית של מוצרים ושירותים בתחום ICT) הצו של הוועדה האירופאית 376 M, שלב 1)" פורסמו.

רקע: שלושת ארגוני התקנון האירופאיים קבעו שני צוותי פרוייקטים מקבילים לביצוע העבודה שצוינה ב"צו 376 ל-CEN , CENELEC ו-ETSI, לתמיכה בדרישות הנגישות עבור רכישה ציבורית של מוצרים ושירותים בתחום ICT "של הוועדה האירופאית.

כוח המשימה 333 המתמחה בגורמים אנושיים של TC ETSI פיתח את 612 102 DTR ETSI. ניתן למצוא פרטים נוספים אודות העבודה שבוצעה על-ידי 333STF) לדוגמה, תנאי הפניה, מפרט משימות העבודה המפורטות, תוכנית הזמן עבור העבודה , טיוטות קודמות, פירוט הערות שהתקבלו ודרכים ליצירת קשר עם כוח המשימה) בכתובת כוח [משימה](https://portal.etsi.org/home.aspx) מיוחד [.333](https://portal.etsi.org/home.aspx)

החלקים המתייחסים להערכה של בדיקות מתאימות וסכימות תאימות בוצעו על-ידי פרוייקט מקביל, המפורט ב/-BT CEN PT185/WG. לקבלת מידע נוסף, עבור אל אתר האינטרנט של צוות פרוייקט CEN. קיים תיאום הדוק בין שני הפרוייקטים.

- צוות [פרוייקט](http://www.econformance.eu) [CEN](http://www.econformance.eu)
- הצו של הוועדה [האירופאית](http://www8.hp.com/us/en/pdf/legislation_eu_mandate_tcm_245_1213903.pdf) עבור נגישות אלקטרונית ([KB46 PDF\(](http://www8.hp.com/us/en/pdf/legislation_eu_mandate_tcm_245_1213903.pdf)
	- הוועדה שומרת על פרופיל נמוך בנוגע לנגישות [אלקטרונית](https://www.euractiv.com/)

#### **בריטניה**

<span id="page-45-0"></span>חוק ההפליה על רקע מוגבלות (DDA (משנת 1995 חוקק כדי לוודא שאתרי אינטרנט יהיו נגישים עבור עיוורים ומשתמשים בעלי מוגבלויות בבריטניה.

● [מדיניות](http://www.w3.org/WAI/Policy/#UK/) [C3W](http://www.w3.org/WAI/Policy/#UK/) של [בריטניה](http://www.w3.org/WAI/Policy/#UK/)

#### **אוסטרליה**

הממשלה האוסטרלית הכריזה על תוכניתה ליישום הנחיות לנגישות תוכן [אינטרנט](http://www.w3.org/TR/WCAG20/) .[2.0](http://www.w3.org/TR/WCAG20/)

כל אתרי האינטרנט הממשלתיים האוסטרליים ידרשו תאימות לרמה A עד 2012 ו-A Double עד .2015 התקן החדש מחליף את 1.0 WCAG שהוצג כדרישה מתוקף ייפוי כוח לסוכנויות ב.2000-

### **ברחבי העולם**

- קבוצת עבודה [מיוחדת](http://www.jtc1access.org/) של [1JTC](http://www.jtc1access.org/) על [נגישות](http://www.jtc1access.org/) [\(A-SWG\(](http://www.jtc1access.org/)
	- [ict3G](http://g3ict.com/): היוזמה [הגלובלית](http://g3ict.com/) ל[-ICT](http://g3ict.com/) [מכליל](http://g3ict.com/)
		- חקיקת הנגישות [האיטלקית](http://www.pubbliaccesso.gov.it/english/index.htm)
	- יוזמת נגישות [האינטרנט](http://www.w3.org/WAI/Policy/) של [C3W\) WAI\(](http://www.w3.org/WAI/Policy/)

## **משאבי נגישות וקישורים שימושיים**

הארגונים הבאים עשויים להיות משאבים טובים לקבלת מידע אודות מוגבלויות ומגבלות הקשורות לגיל.

**הערה:** זו אינה רשימה ממצה. הארגונים הבאים מסופקים למטרות מידע בלבד. HP אינה נושאת באחריות למידע או לאנשי קשר שאתה עשוי להיתקל בהם באינטרנט. הרשימה בדף זה אינה מהווה המלצה של HP.

### **ארגונים**

- האיגוד האמריקני לאנשים עם מוגבלויות (AAPD(
- האיגוד לתוכניות המשמשות כטכנולוגיות עזר (ATAP(
	- האיגוד לאובדן שמיעה באמריקה (HLAA(
- מרכז הסיוע הטכני וההכשרה לטכנולוגיית מידע (ITTATC(
	- Lighthouse International
		- האיגוד הלאומי לחירשים
	- הפדרציה הלאומית לעיוורים
- החברה לטכנולוגיית עזר ולהנדסת שיקום של צפון אמריקה (RESNA(
- (TDI) Telecommunications for the Deaf and Hard of Hearing, Inc.
	- יוזמת נגישות האינטרנט של C3W) WAI(

### **מוסדות חינוכיים**

- <span id="page-46-0"></span>● אוניברסיטת מדינת קליפורניה, נורת'רידג', המרכז למוגבלויות (CSUN(
	- אוניברסיטת ויסקונסין מדיסון, מרכז טרייס
	- התוכנית להתאמת מחשבים של אוניברסיטת מינסוטה

### **משאבי מוגבלויות אחרים**

- התוכנית לסיוע טכני של ADA) חוק אזרחי אמריקה בעלי מוגבלויות)
	- רשת עסקים ומוגבלויות
		- EnableMart
	- פורום המוגבלויות האירופאי
		- הרשת להתאמת משרות
			- Microsoft Enable **+**
	- משרד המשפטים האמריקני מדריך לחוקי זכויות המוגבלויות

### **קישורים של HP**

טופס [האינטרנט](https://h41268.www4.hp.com/live/index.aspx?qid=11387) ליצירת קשר שלנו

מדריך הנוחות [והבטיחות](http://www8.hp.com/us/en/hp-information/ergo/index.html) של [HP](http://www8.hp.com/us/en/hp-information/ergo/index.html)

מכירות למגזר [הציבורי](https://government.hp.com/) של [HP](https://government.hp.com/)

# **פנייה לתמיכה**

**הערה:** התמיכה תינתן בשפה האנגלית בלבד.

- לקוחות חירשים או כבדי שמיעה שיש להם שאלות בנוגע לתמיכה טכנית או נגישות של מוצרי HP:
- השתמש ב-WebCapTel/VRS/TRS כדי להתקשר אל 656-7058 (877) בימים שני עד שישי, 06:00 עד 21:00 לפי אזור זמן של ההרים.
- לקוחות בעלי מוגבלויות אחרות או מגבלות הקשורות לזמן שיש להם שאלות בנוגע לתמיכה טכנית או נגישות של מוצרי HP יכולים לבחור באחת מהאפשרויות הבאות:
	- התקשר אל 259-5707 (888) בימים שני עד שישי, 06:00 עד 21:00 לפי אזור זמן של ההרים.
		- מלא את הטופס ליצירת קשר עבור אנשים בעלי [מוגבלויות](https://h41268.www4.hp.com/live/index.aspx?qid=11387) או מגבלות הקשורות לגיל.